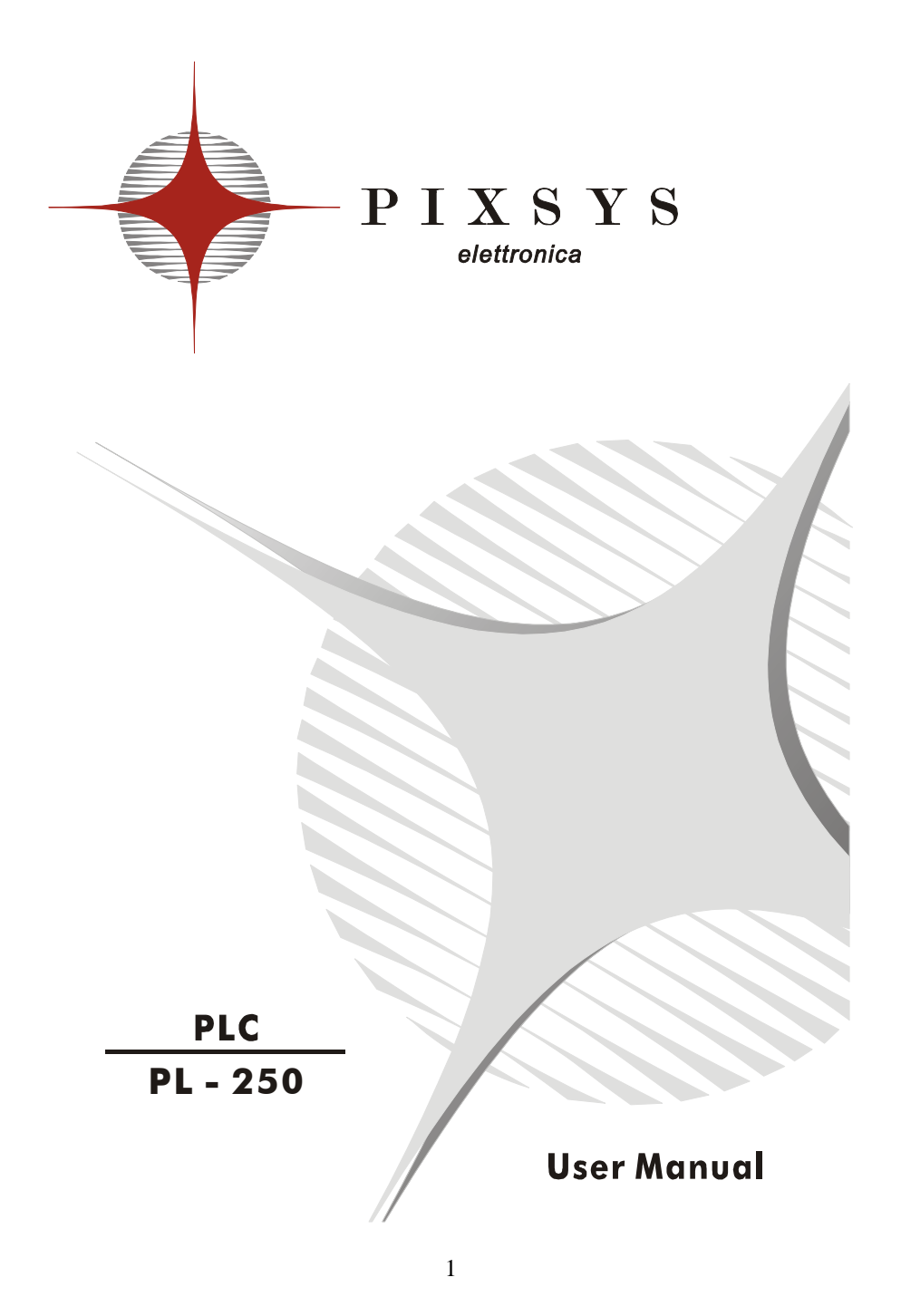

# **Contents list**

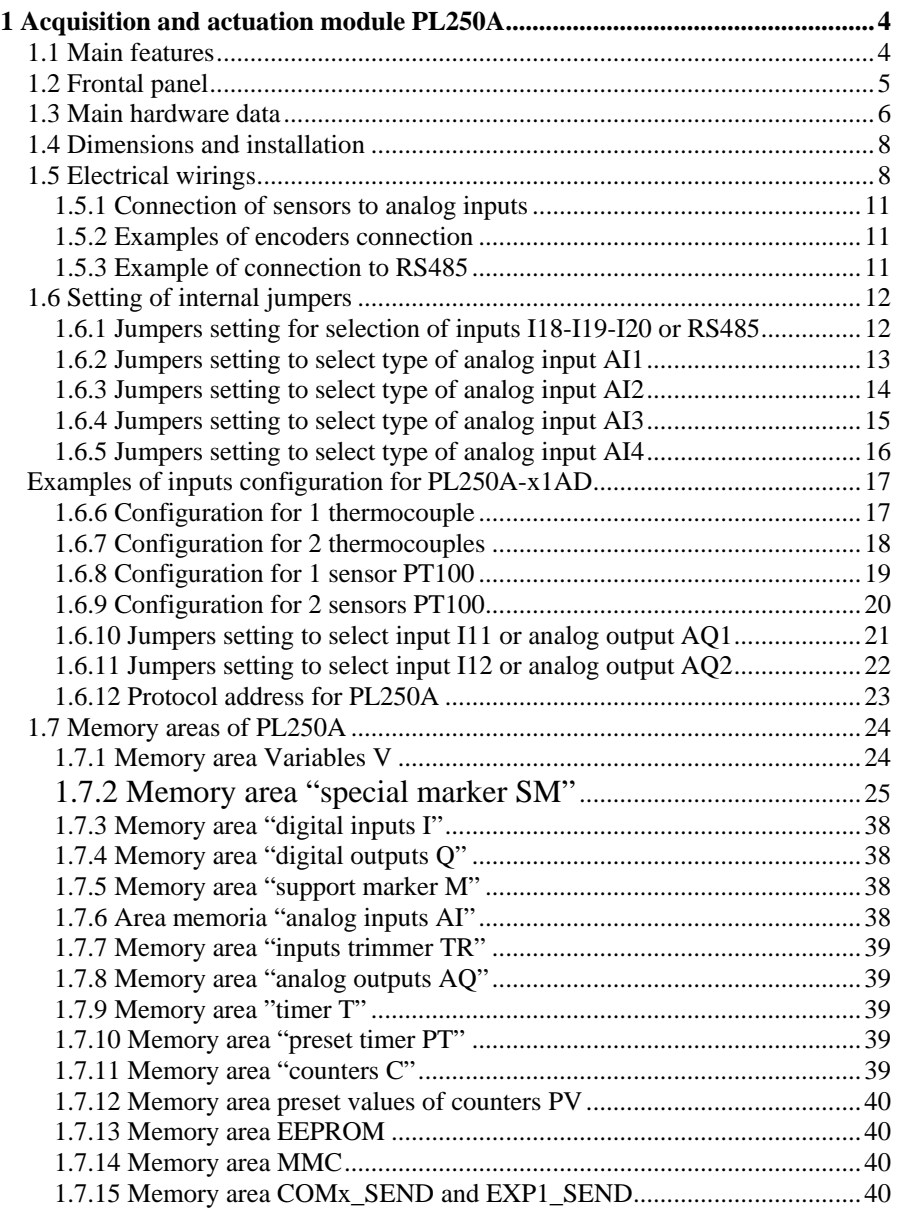

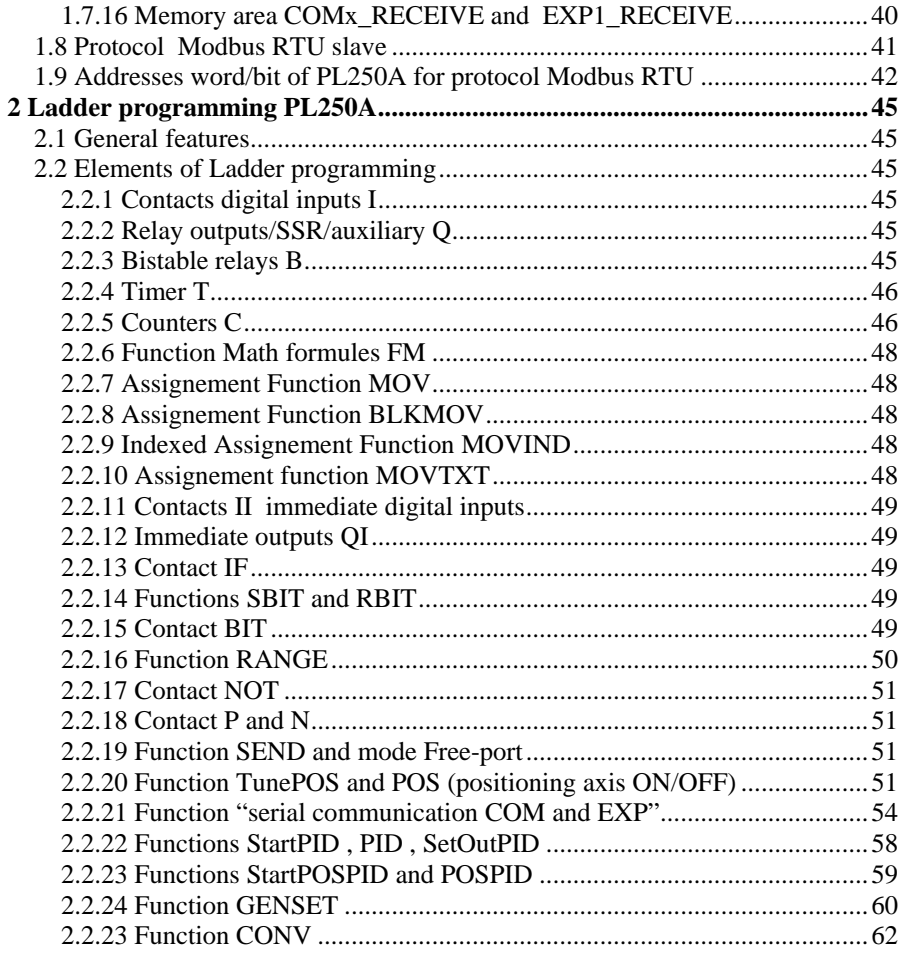

 $\overline{3}$ 

# **1 Acquisition and actuation module PL250A**

# **1.1 Main features**

PL250A is a compact PLC for the acquisition of analog and digital signals and the rating of complex mathematical functions. Key features are the logical blocks which allow an easy and quick management of complex operations.

The module may be placed beside the plant to control and remote communication with central unit is possible via RS-485 MODBUS (galvanic isolated), allowing to simplify wirings and to increase noises immunity. The box for DIN rail (9 modules) has been developed in conformity with CE requirements for light and heavy industry.

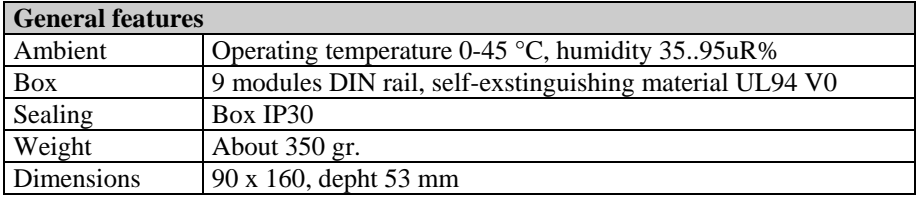

The table below summarizes available ordering codes

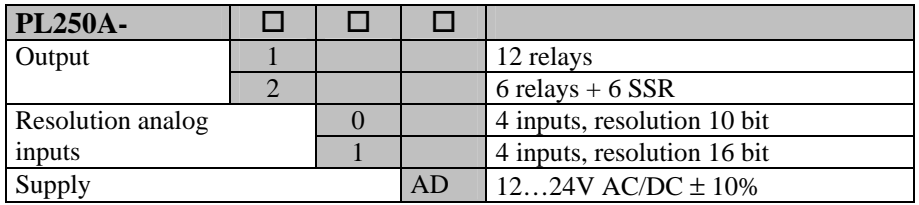

# **1.2 Frontal panel**

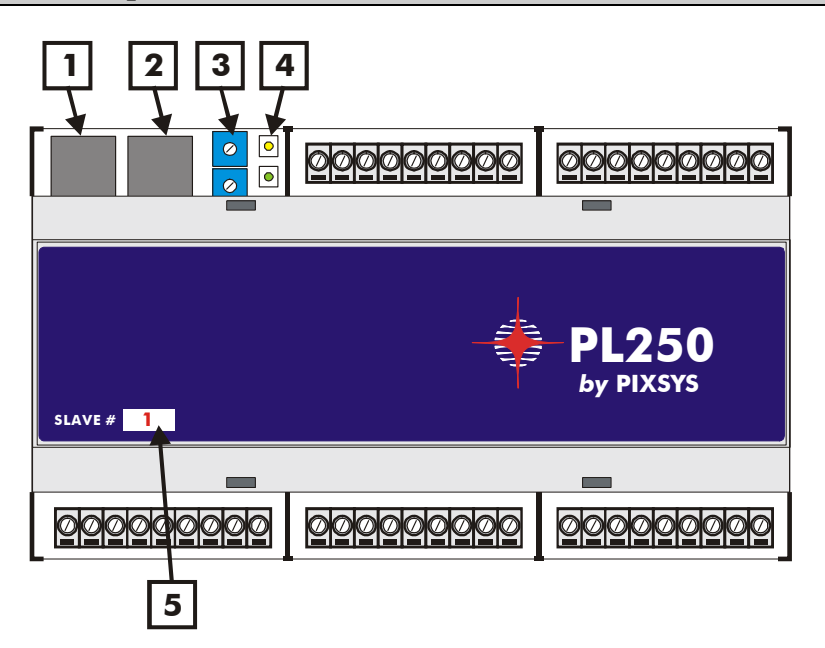

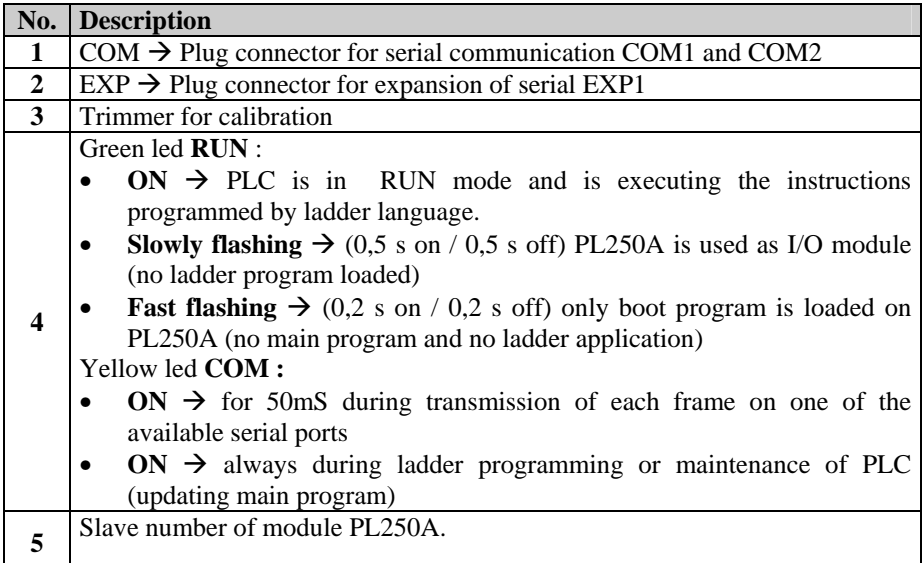

# **1.3 Main hardware data**

| <b>Hardware</b>                   |                   |                                                                                                    |  |  |  |  |  |
|-----------------------------------|-------------------|----------------------------------------------------------------------------------------------------|--|--|--|--|--|
| Supply                            | 1224 Vac/Vdc 10VA |                                                                                                    |  |  |  |  |  |
| Analog inputs<br>$(PL250A-x1-AD)$ | AI1               | (resolution10 bit)<br>Tension 0-10V<br>$\overline{a}$<br>(resolution 16 bit)<br>Tension 0-1 V<br>$\overline{\phantom{0}}$<br>Tension 0-20 mA (resolution 16 bit)<br>Current 0-20mA (resolution 16 bit)<br>$\overline{\phantom{0}}$<br>Current 4-20mA (resolution 16 bit)<br><b>Input PT100, NI100</b><br>Input NPN, PNP <sup>1</sup><br>$\overline{a}$                               |  |  |  |  |  |
|                                   | AI2               | (resolution10 bit)<br>Tension 0-10V<br>$\overline{a}$<br>(resolution 16 bit)<br>Tension 0-1 V<br>Tension 0-20 mA (resolution 16 bit)<br>Current 0-20mA (resolution 16 bit)<br>Current 4-20mA (resolution 16 bit)<br>-<br>Thermocouples K,S,T,R,J,E<br>$\overline{a}$<br>Input compensation PT100, NI100<br>$\overline{\phantom{m}}$<br>Input NPN, PNP <sup>1</sup><br>$\overline{a}$ |  |  |  |  |  |
|                                   | AI3               | Tension 0-10V (resolution 10 bit)<br>$\overline{a}$<br>Tension 0-1V (resolution 16 bit)<br>Tension 0-20mV (resolution 16 bit)<br>Thermocouples K,S,T,R,J,E<br>Input compensation PT100, NI100<br>$\overline{a}$<br>Input NPN, PNP <sup>1</sup><br>$\overline{\phantom{a}}$                                                                                                    |  |  |  |  |  |
|                                   | AI4               | Tension 0-10V (resolution 10 bit)<br>$\overline{a}$<br>Tension 0-1V (resolution 16 bit)<br>$\overline{a}$<br>Tension 0-20mV (resolution 16 bit)<br>$\overline{\phantom{0}}$<br>Cold junction temperature<br>$\qquad \qquad \blacksquare$<br>Input PT100, NI100<br>$\qquad \qquad \blacksquare$<br>Input NPN, $PNP1$                                                                  |  |  |  |  |  |

<sup>&</sup>lt;sup>1</sup> To activate digital input as PNP on PL250A-x1AD connect to the input the signal on pin 3 (OUT+10Vdc) and not the signal on pin  $18 (+V)$  as for the other digital inputs

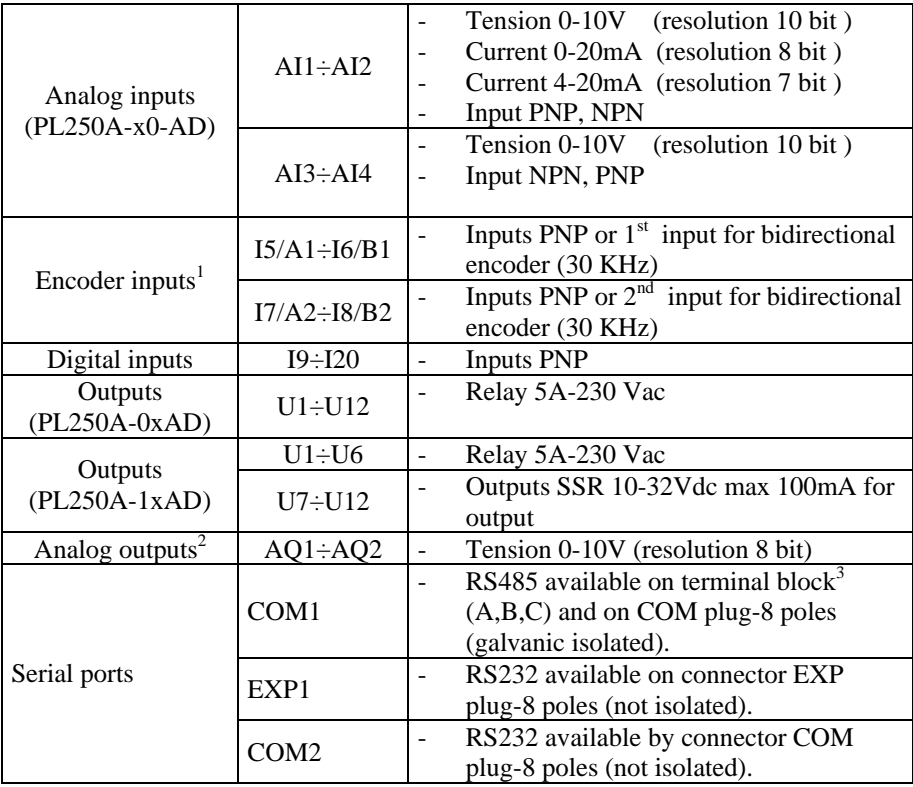

<sup>&</sup>lt;sup>1</sup> First encoder input uses hardware inputs I5 and I6. Second encoder input uses hardware inputs I7 and I8. If encoder inputs are used, the relevant digital inputs are not available. Max. frequency for encoders is 30 KHz if not used contemporarily,

<sup>15</sup> KHz if both inputs are used contemporarily. 2 To use analog outputs, select internal jumpers which disconnect from terminal

block the inputs I11 and I12. Therefore these inputs cannot be used.<br><sup>3</sup> To get COM1 RS485on pins A, B, C select properly the internal jumpers which disconnect inputs I18, I19 and I20. Therefore these inputs cannot be used.

<sup>7</sup>

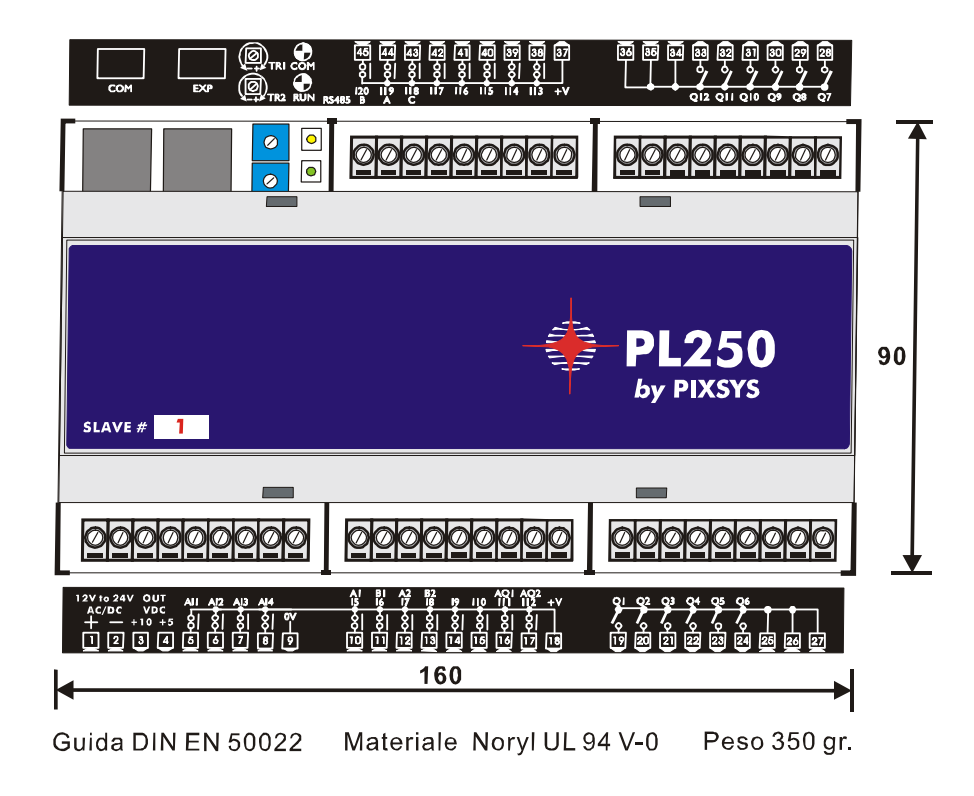

# **1.5 Electrical wirings**

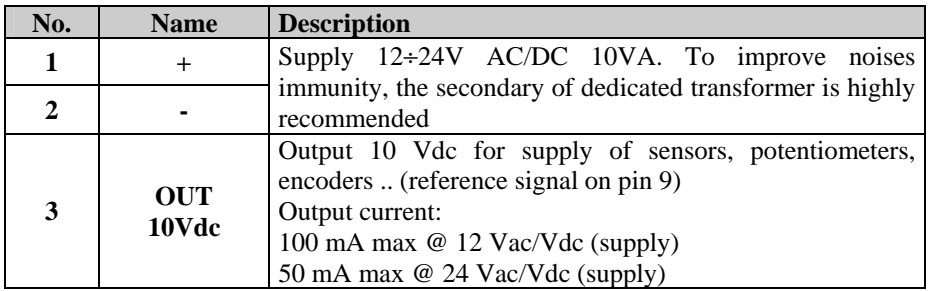

| 4                   | <b>OUT</b><br>5 Vdc | encoders  (reference signal on pin 9)                                                       | Output 5 Vdc for supply of sensors, potentiometers, |  |  |  |
|---------------------|---------------------|---------------------------------------------------------------------------------------------|-----------------------------------------------------|--|--|--|
|                     |                     | Output current: 100 mA max                                                                  |                                                     |  |  |  |
| 5<br>$\overline{6}$ | AI1                 | Positive signal Analog input AI1.                                                           |                                                     |  |  |  |
| $\overline{7}$      | AI2<br>AI3          | Positive signal Analog input AI2.<br>Positive signal Analog input AI3.                      |                                                     |  |  |  |
| 8                   | AI4                 |                                                                                             |                                                     |  |  |  |
|                     |                     | Positive signal Analog input AI4.<br>Common negative signal for analog inputs. Connect this |                                                     |  |  |  |
| 9                   | 0V                  | signal to analog inputs AI1÷AI4 selected as digital inputs                                  |                                                     |  |  |  |
|                     |                     | NPN to activate the input.                                                                  |                                                     |  |  |  |
| 18                  |                     | Common positive signal for digital inputs. Connect this                                     |                                                     |  |  |  |
|                     |                     | signal to one of the digital inputs I5÷I20 or to analog inputs                              |                                                     |  |  |  |
|                     |                     | $AI1 \div AI4$ selected as digital inputs PNP to activate the                               |                                                     |  |  |  |
|                     | $V_{+}$             | input. Signal available on these pins can supply sensors                                    |                                                     |  |  |  |
|                     |                     | (current/tension) to connect to the analog inputs (Warning:                                 |                                                     |  |  |  |
| 37                  |                     | on these pins the available tension is Vcc, not stabilized!).                               |                                                     |  |  |  |
|                     |                     |                                                                                             |                                                     |  |  |  |
| 10                  | I5/AI               | Digital input                                                                               | Input<br>bidirectional                              |  |  |  |
| 11                  | I6 / B1             | Digital input.                                                                              | encoder no. 1                                       |  |  |  |
| 12                  | I7/A2               | Digital input.                                                                              | bidirectional<br>Input<br>encoder no. 2             |  |  |  |
| 13                  | <b>I8/B2</b>        | Digital input.                                                                              |                                                     |  |  |  |
| 14                  | 19                  | Digital input.                                                                              |                                                     |  |  |  |
| 15                  | <b>I10</b>          | Digital input.                                                                              |                                                     |  |  |  |
| 16                  | <b>I11/AQ1</b>      | Digital input / Analog output AQ1                                                           |                                                     |  |  |  |
|                     |                     | To<br>activate<br>0÷10VDC. (See 1.6.6)<br>digital<br>inputs,                                |                                                     |  |  |  |
| 17                  | I12/AQ2             | Digital input / Analog output AQ2<br>shortcircuit                                           |                                                     |  |  |  |
| 38                  | <b>I13</b>          | $0+10$ VDC. (See 1.6.7)                                                                     | signal $V+$ on the<br>pin of input                  |  |  |  |
|                     |                     | Digital input.                                                                              |                                                     |  |  |  |
| 39                  | <b>I14</b>          | Digital input.                                                                              |                                                     |  |  |  |
| 40                  | <b>I15</b>          | Digital input.                                                                              |                                                     |  |  |  |
| 41                  | <b>I16</b>          | Digital input.                                                                              |                                                     |  |  |  |
| 42                  | <b>I17</b>          | Digital input.                                                                              |                                                     |  |  |  |
| 43                  | I17/C               | Digital input.                                                                              | Serial COM1-RS485                                   |  |  |  |
| 44                  | I19/A               | Digital input.                                                                              | (See $1.6.1$ )                                      |  |  |  |
| 45                  | I20/B               | Digital input.                                                                              |                                                     |  |  |  |
| 19                  | Q1 N.O.             | Relay contact Q1 N.O.                                                                       | $5A \div 230$ Volt                                  |  |  |  |
| 20                  | Q2 N.O.             | Relay contact Q2 N.O.                                                                       | resistive                                           |  |  |  |
| 21                  | Q3 N.O.             | Relay contact Q3 N.O.                                                                       |                                                     |  |  |  |

9

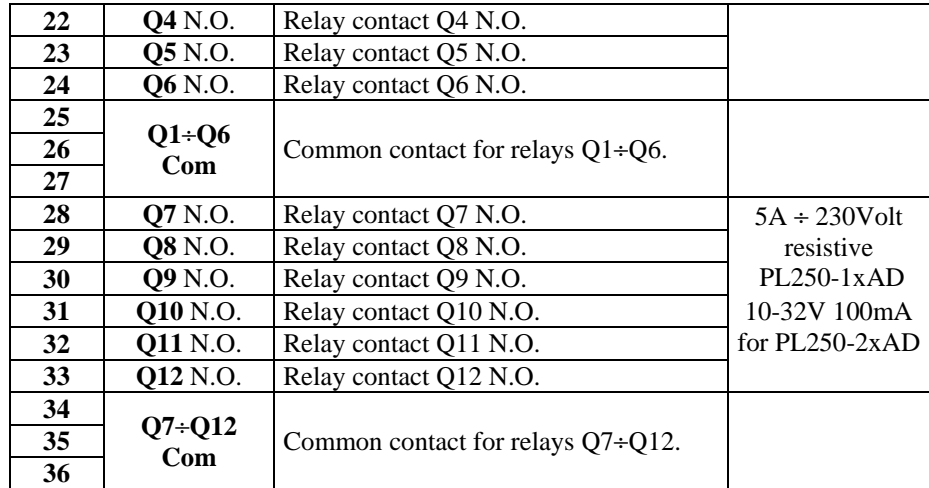

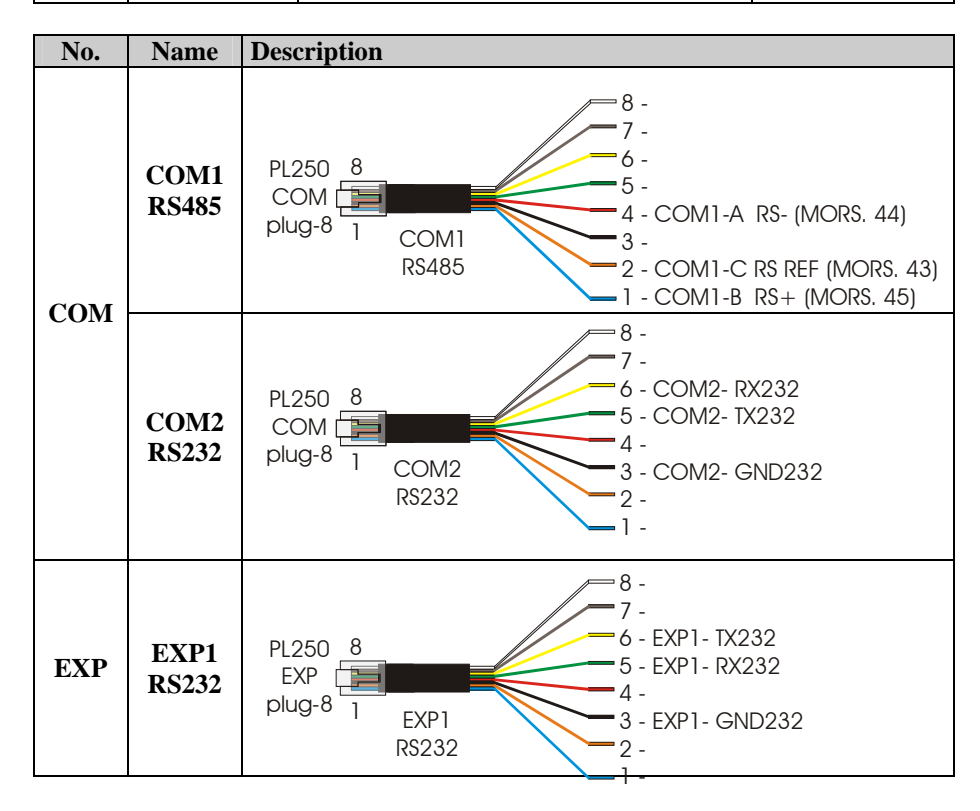

# **1.5.1 Connection of sensors to analog inputs**

Below some examples of connection for common sensors to the analog inputs of PL250A.

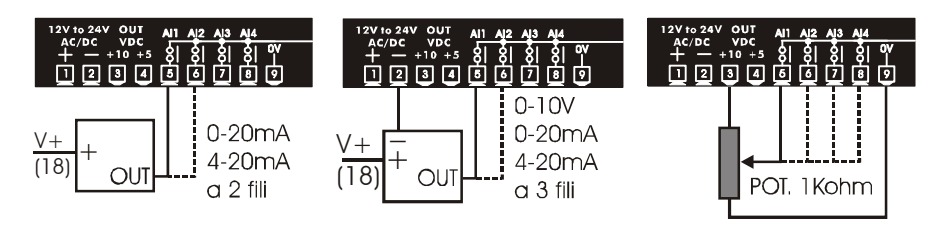

# **1.5.2 Examples of encoders connection**

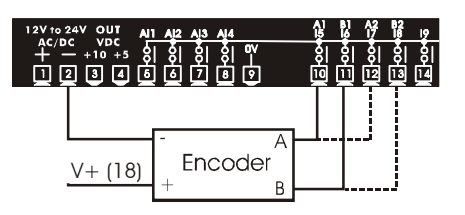

# **1.5.3 Example of connection to RS485**

Below an example of connection for more modules PL250A to RS485 for communication with a master device.

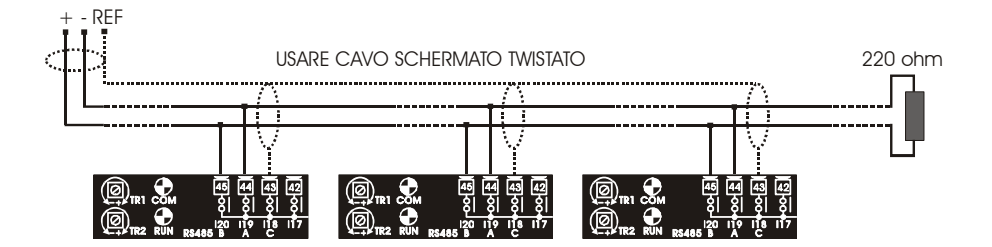

# **1.6 Setting of internal jumpers**

PL250A is provided with some internal jumpers which allow to configurate analog inputs, to connect the pins to the analog outputs or to RS485 available on Plug-8 COM1.

**WARNING: Switch off the PL250A before proceeding with any hardware configuration !** 

**Jumper JP16 is not available on model PL250A-x0AD, even if it is marked on drawings** 

**1.6.1 Jumpers setting for selection of inputs I18-I19-I20 or RS485** 

Pins 43, 44 and 45 may assume different functions, selectable by internal jumpers. To enable the choosen function, select jumpers as described :

• Digital inputs I18, I19 and I20 (JP17, JP2 and JP3 closed between 2-3)

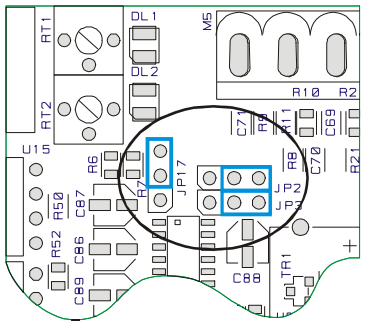

• Serial COM1 for expansion and connection to bus RS485 (JP17, JP2 and JP3 closed between 1-2)

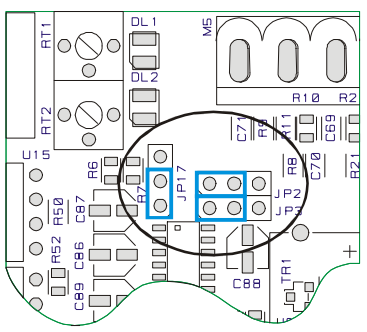

# **1.6.2 Jumpers setting to select type of analog input AI1**

Select the jumpers as shown to get the choosen type of input:

• Analog input  $0\div10V$  or Digital input PNP (input  $0\div20$  mV and  $0\div1V$  only for PL250A-x1AD) (JP4 and JP6 open)

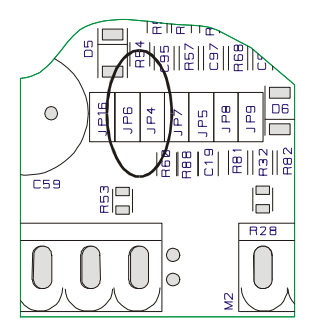

• Analog input 0÷20mA or 4÷20mA (JP4 closed and JP6 open)

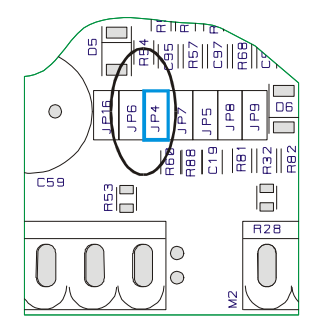

• Digital input NPN (JP4 open and JP6 closed)

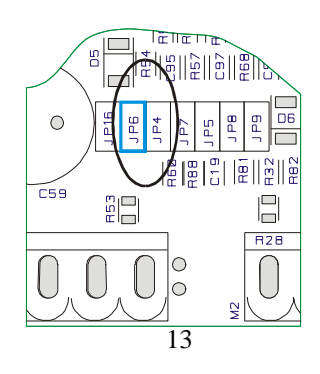

# **1.6.3 Jumpers setting to select type of analog input AI2**

Select the jumpers as shown to get the choosen type of input:

• Analog input 0÷10V or Digital input (input 0÷20mV and 0÷1V only on version PL250A-x1AD) (JP5 and JP7 open)

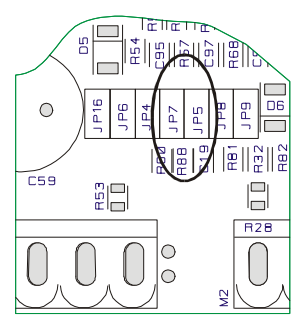

• Analog input 0÷20mA or 4÷20mA (JP5 closed and JP7 open)

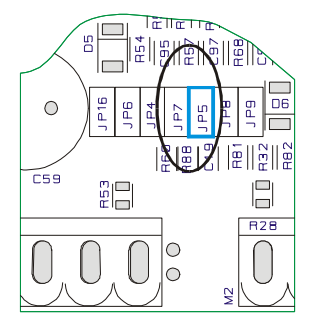

• Digital input NPN (JP5 open and JP7 closed)

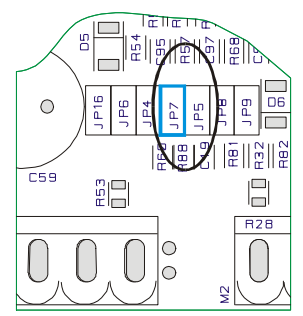

# **1.6.4 Jumpers setting to select type of analog input AI3**

Select the jumpers as shown to get the choosen type of input:

• Analog input  $0\div10V$  or Digital input PNP (input  $0\div20$  mV and  $0\div1V$  only on version PL250A-x1AD) (JP8 open)

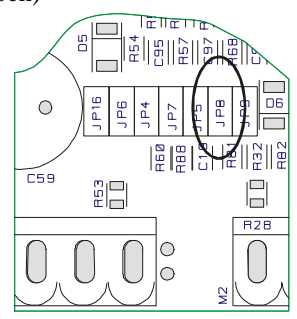

• Digital input NPN (JP8 closed)

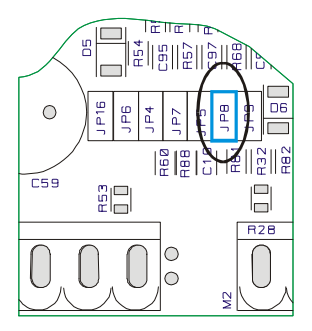

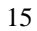

# **1.6.5 Jumpers setting to select type of analog input AI4**

Select the jumpers as shown to get the choosen type of input:

• Analog input  $0\div10V$  or Digital input PNP (input  $0\div20$  mV and  $0\div1V$  only for PL250A-x1AD) (JP9 open)

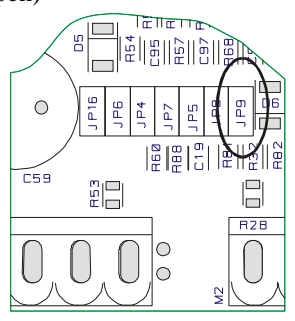

• Digital input NPN (JP9 closed)

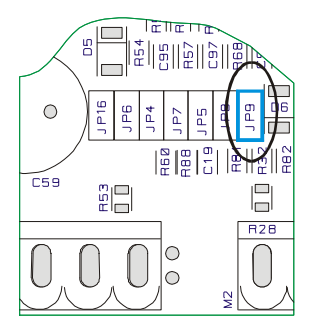

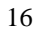

# **Examples of inputs configuration for PL250A-x1AD**

# **1.6.6 Configuration for 1 thermocouple**

- 0V common input thermocouples. Connect negative pole of thermocouple to this input.
- AI3 thermocouple (JP8 closed) Connect positive pole of thermocouple to this input.
- AI4 temperature of cold junction (JP9 closed and JP16 closed) Used by internal device. Do not use this input.
- AI1 and AI2 available for other configurations

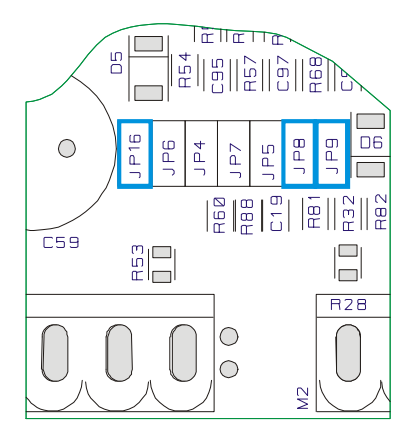

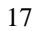

### **1.6.7 Configuration for 2 thermocouples**

- 0V common inputs thermocouples. Connect negative poles of thermocouples to this input.
- •
- AI2 thermocouple no. 1 (JP7 closed and JP5 open) Connect positive pole of  $1<sup>st</sup>$  thermocouple to this input.
- AI3 thermocouple no. 2 (JP8 closed ) Connect positive pole of  $2<sup>nd</sup>$  thermocouple to this input.
- AI4 temperature of cold junction (JP9 closed and JP16 closed) Used by internal device. Do not use this input.
- AI1 available for other configurations

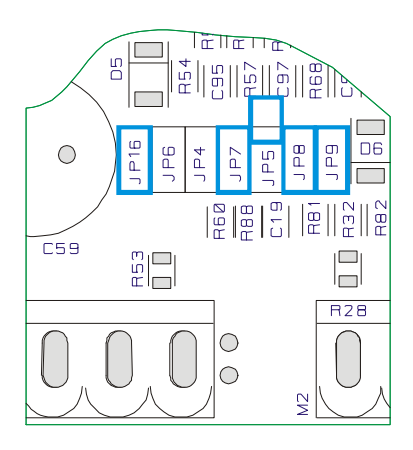

## **1.6.8 Configuration for 1 sensor PT100**

- AI3 compensation PT100 (JP8 open) Connect to this input the compensation cable of PT100 (one of the two wires with same colour for  $PT100 - 3$  wires)
- AI4 input PT100 (JP9 closed and JP16 open) Connect positive pole of PT100 to this input. (one of the two wires with same colour for  $PT100 - 3$  wires)
- Connect  $3<sup>rd</sup>$  wire of PT100 to ground pin
- AI1 and AI2 available for other configuration

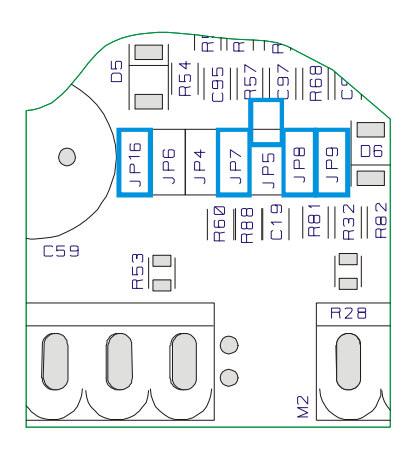

### **1.6.9 Configuration for 2 sensors PT100**

- AI1 input PT100 no. 1 (JP6 closed and JP4 open) Connect to this input the positive of PT100 (one of the two wires with same colour for  $PT100 - 3$  wires)
- AI2 compensation PT100 no. 1 (JP5 open and JP7 open) Connect to this input the compensation cable of PT100 (one of the two wires with same colour for  $PT100 - 3$  wires)
- AI3 compensation PT100 no. 2 (JP8 open) Connect to this input the compensation cable of PT100 (one of the two wires with same colour for  $PT100 - 3$  wires)
- AI4 input PT100 no. 2 (JP9 closed and JP16 open) Connect to this input the positive of PT100 (one of the two wires with same colour for  $PT100 - 3$  wires)
- Connect third wire of PT100 to ground pin

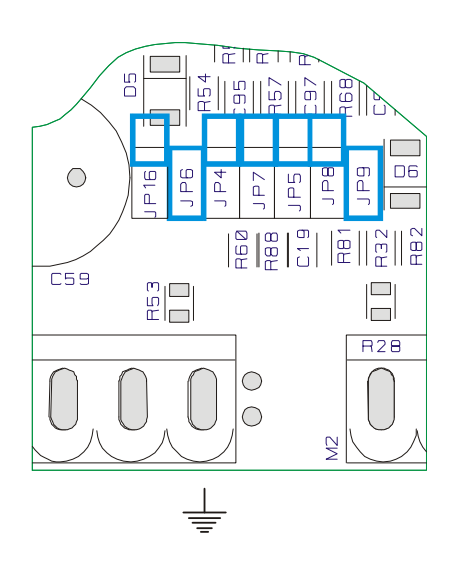

# **1.6.10 Jumpers setting to select input I11 or analog output AQ1**

### **N.B.: configurations valid also for PL250A-x0AD**

Pin 16 can assume a double function, selectable by internal jumper. To get the chosen function, select the jumpers as described:

• Analog output AQ1 (JP12 closed between 2-3)

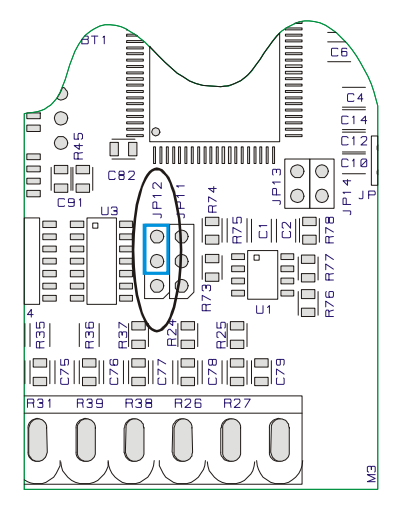

• Digital input I11 (JP12 closed between 1-2)

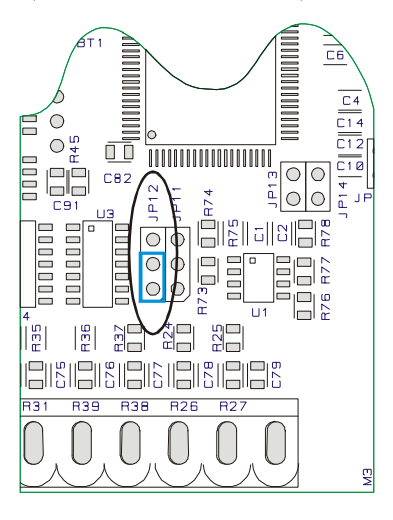

### **1.6.11 Jumpers setting to select input I12 or analog output AQ2**

Pin 17 can assume a double function, selectable by internal jumper. To get the choosen function, select the jumpers as described:

• Analog output AQ2 (JP11 closed between 2-3)

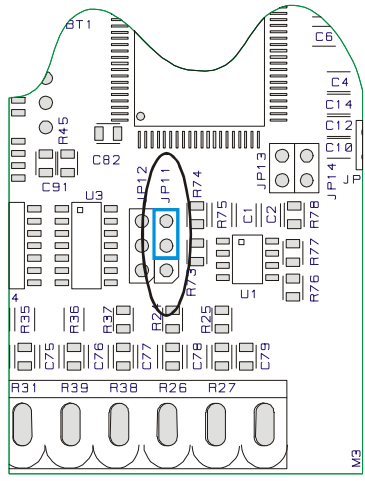

• Digital input I12 (JP11 closed between 1-2)

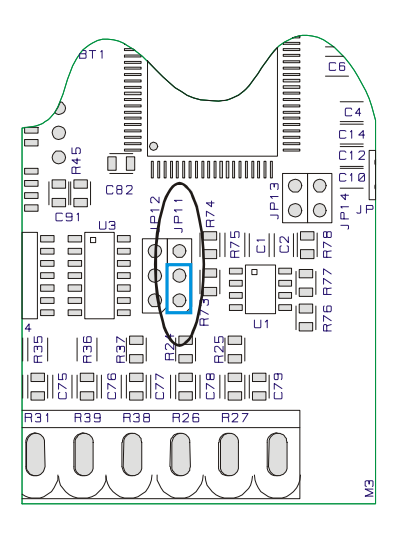

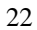

### **1.6.12 Protocol address for PL250A**

Two jumpers are provided to configurate the address of module for serial communication with a master device. There are 4 available combinations of these jumpers. To connect more than 4 modules to the same network, it is necessary to change the offset value of address. The address is given as follows:

 $MODULE$  ADDRESS = ADDRESS OFFSET  $+$  JUMPERS COMBINATION The address offset, which is a value stored on memory of PL250A (default  $=$ "1"), can be modified by writing on Word SM82. Jumpers combinations are the following:

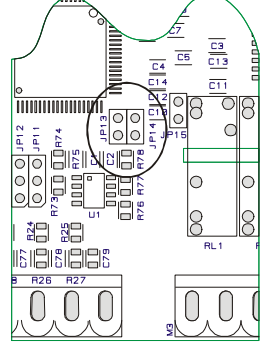

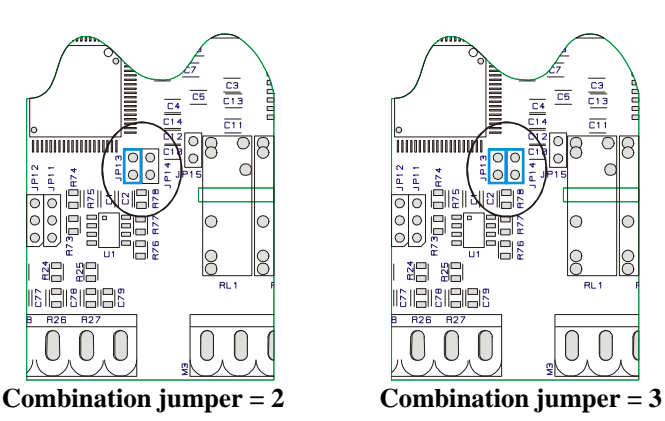

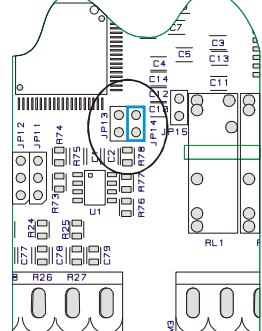

 **Combination jumper = 0 Combination jumper = 1** 

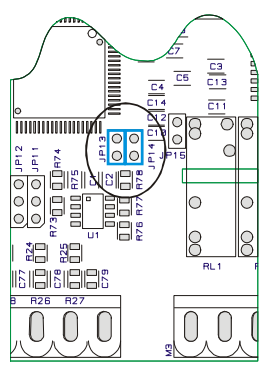

# **1.7 Memory areas of PL250A**

On module PL250A the user can enter memory areas for reading and/or writing of program data. Memory areas can be entered by instructions which enter single bit (B), by word (W) or double word (D).

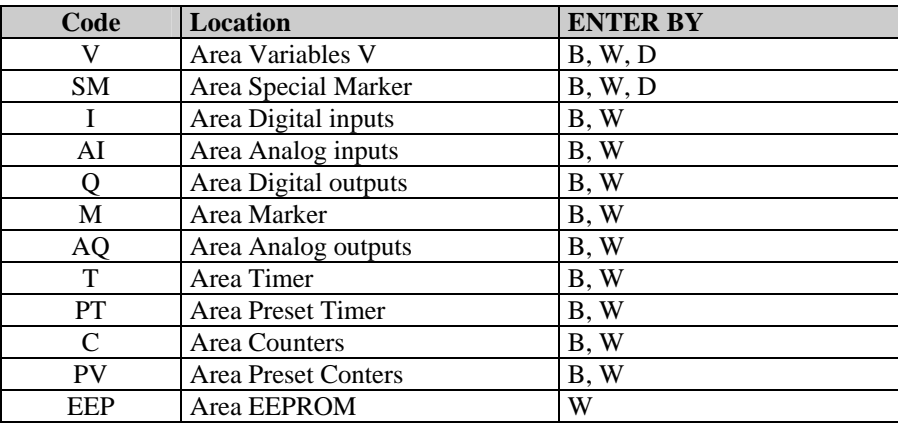

# **1.7.1 Memory area Variables V**

The memory area "Variables V" is the retaining memory which is used by the program to store data of operations. It is composed by 200 locations, type word (therefore 100 double words). This area may be entered by operations on bit, word or double word. Number of double word still refers to the words structure, therefore to enter consecutive variables in double word the number must be put forward of 2 units. The values are stored also in case of power fail thanks to rechargeable back-up battery. After having been charged, the battery stores data for approx. 6 months.

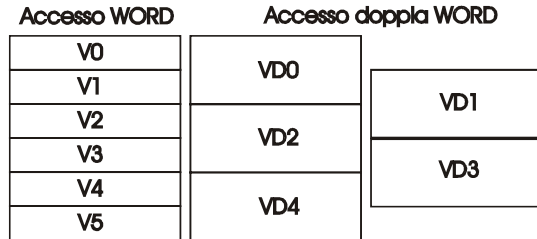

# **1.7.2 Memory area "special marker SM"**

This area is the retaining memory which contains all data used by the ladder program to interact with the hardware resources of PL250. Some of these data are initialized at starting of PLC with default values described in the table below. This area contains all data related to analog inputs, trimmers, countings and set values of encoders, and also some bits controlled by the PLC for the ladder application as well as the settings for serial ports.

The table below includes the content of each single location of the are "Special markers", giving the address for Modbus protocol and the type of operation allowed for each location (R=reading, W=writing, R/W=reading/writing).

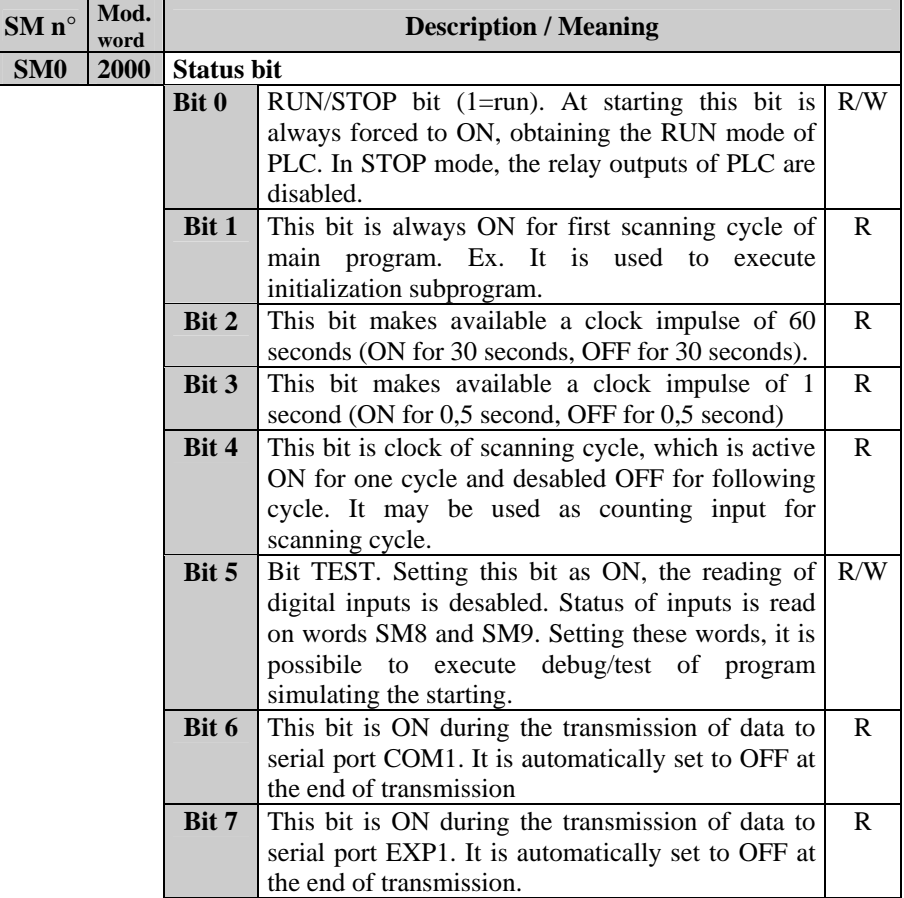

|                                                  |         | Bit 8                                                                 | This bit is ON during the transmission of data to                      |            |  |
|--------------------------------------------------|---------|-----------------------------------------------------------------------|------------------------------------------------------------------------|------------|--|
|                                                  |         |                                                                       | serial port COM2. It is automatically set to OFF at                    |            |  |
|                                                  |         |                                                                       | the end of transmission.                                               |            |  |
|                                                  |         | Bit 9                                                                 | If set to ON this bit enables mode "modem" for                         |            |  |
|                                                  |         |                                                                       | serial port COM1. This means that Timeout                              |            |  |
|                                                  |         |                                                                       | between one character and the other character in                       |            |  |
|                                                  |         |                                                                       | receiving mode is automatically set to 40mS.                           |            |  |
|                                                  |         | <b>Bit 10</b>                                                         | If set to ON this bit enables mode "modem" for                         | R/W        |  |
|                                                  |         |                                                                       | serial port EXP1. This means that Timeout                              |            |  |
|                                                  |         |                                                                       | between one character and the other character in                       |            |  |
|                                                  |         |                                                                       | receiving mode is automatically set to 40mS.                           |            |  |
|                                                  |         | <b>Bit 11</b>                                                         | If set to ON this bit enables mode "modem" for                         | R/W        |  |
|                                                  |         |                                                                       | serial port COM2. This means that Timeout                              |            |  |
|                                                  |         |                                                                       | between one character and the other character in                       |            |  |
|                                                  |         |                                                                       | receiving mode is automatically set to 40mS.                           |            |  |
|                                                  |         |                                                                       |                                                                        | R/W        |  |
|                                                  |         | If set to 1 this bit desables reading and writing of<br><b>Bit 12</b> |                                                                        |            |  |
|                                                  |         |                                                                       | internal clock, speeding up the scanning of                            |            |  |
|                                                  |         |                                                                       | program                                                                |            |  |
|                                                  |         | <b>Bit 13</b>                                                         | If set to 1 this bit enables the high speed mode for                   | R/W        |  |
|                                                  |         |                                                                       | serial communication ports. To use speeds equal or                     |            |  |
|                                                  |         |                                                                       | greater than 28800 baud, this bit must be set to 1.                    |            |  |
|                                                  |         |                                                                       | In this modality, the max frequency for encoder                        |            |  |
|                                                  |         |                                                                       | input is 20 KHz.                                                       |            |  |
| Diagnostic Bit (faults/anomalies)<br>SM1<br>2001 |         |                                                                       |                                                                        |            |  |
|                                                  |         | Bit 0                                                                 | This bit is ON in case that the retaining data of the                  | R/W        |  |
|                                                  |         |                                                                       | area "special marker" are lost                                         |            |  |
|                                                  |         | Bit 1                                                                 | This bit is ON in case that the retaining data of the                  | R/W        |  |
|                                                  |         |                                                                       | are "marker" are lost                                                  |            |  |
| Bit 2                                            |         |                                                                       | This bit is ON in case that the retaining data of the                  | R/W        |  |
|                                                  |         |                                                                       | area EEProm are lost.                                                  |            |  |
| Bit 3                                            |         |                                                                       | This bit is ON in case that calibration data are lost                  | R/W<br>R/W |  |
| Bit 4                                            |         |                                                                       | This bit is ON in case of CPU reset or of watch-                       |            |  |
|                                                  |         |                                                                       | dog intervention<br>This bit is ON in in case of stack overflow on the | R/W        |  |
| Bit 5                                            |         |                                                                       | area reserved to ram.                                                  |            |  |
| Bit 6                                            |         |                                                                       | This bit is ON in case of error during calibration                     | R/W        |  |
|                                                  |         |                                                                       | proceeding.                                                            |            |  |
|                                                  |         | Bit 7                                                                 | This bit is ON in case of error/fault of serial                        |            |  |
|                                                  | Eeprom. |                                                                       | R/W                                                                    |            |  |
|                                                  |         | Bit 8                                                                 | This bit is ON in case of error/fault of serial clock.                 | R/W        |  |
|                                                  |         |                                                                       |                                                                        |            |  |

26

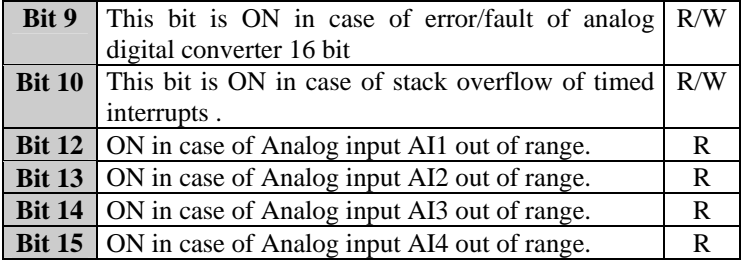

27

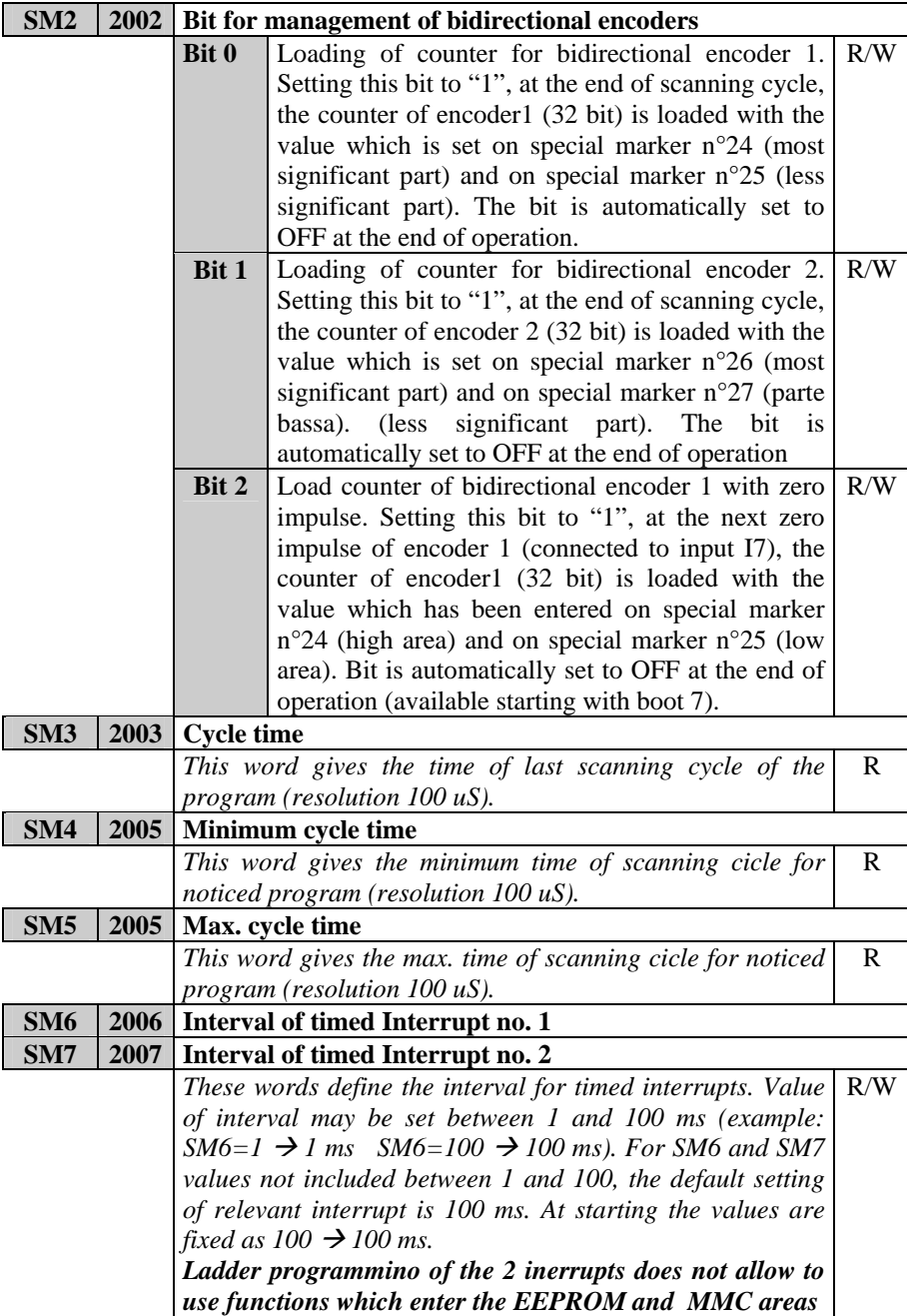

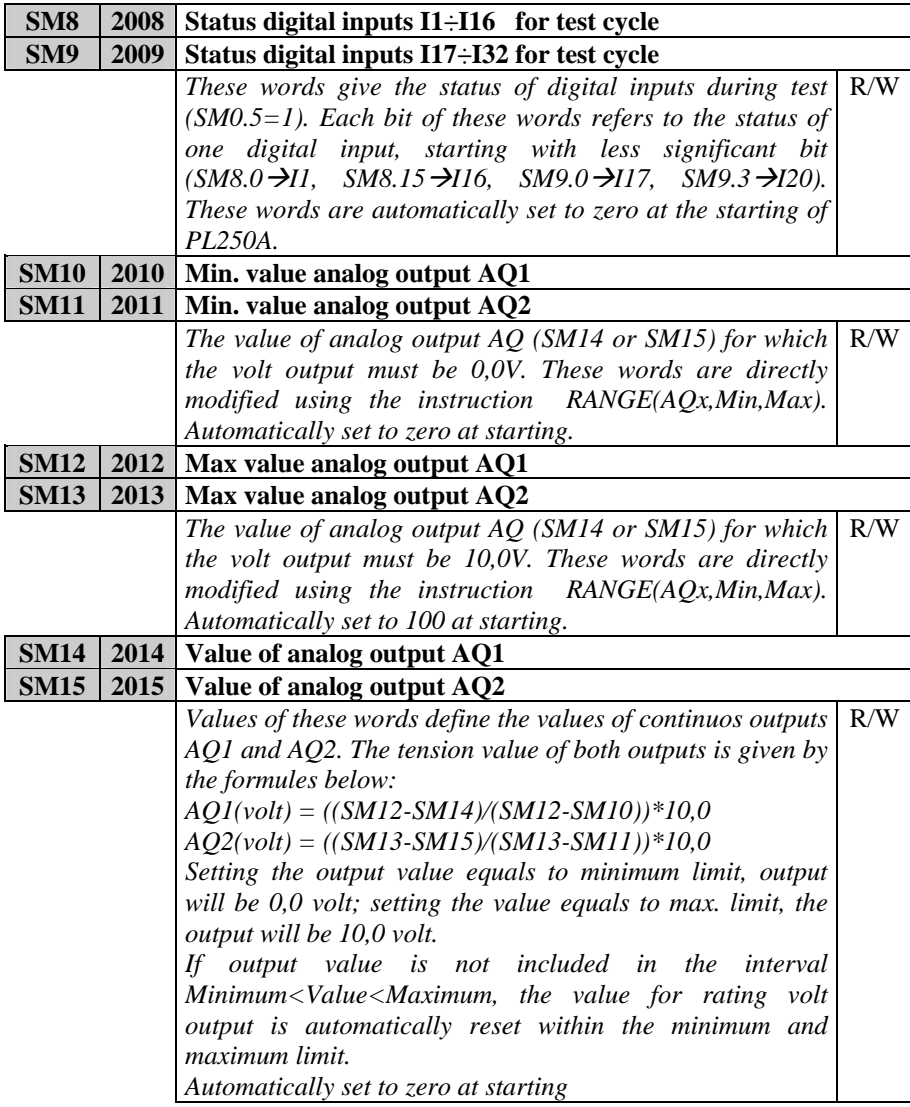

29

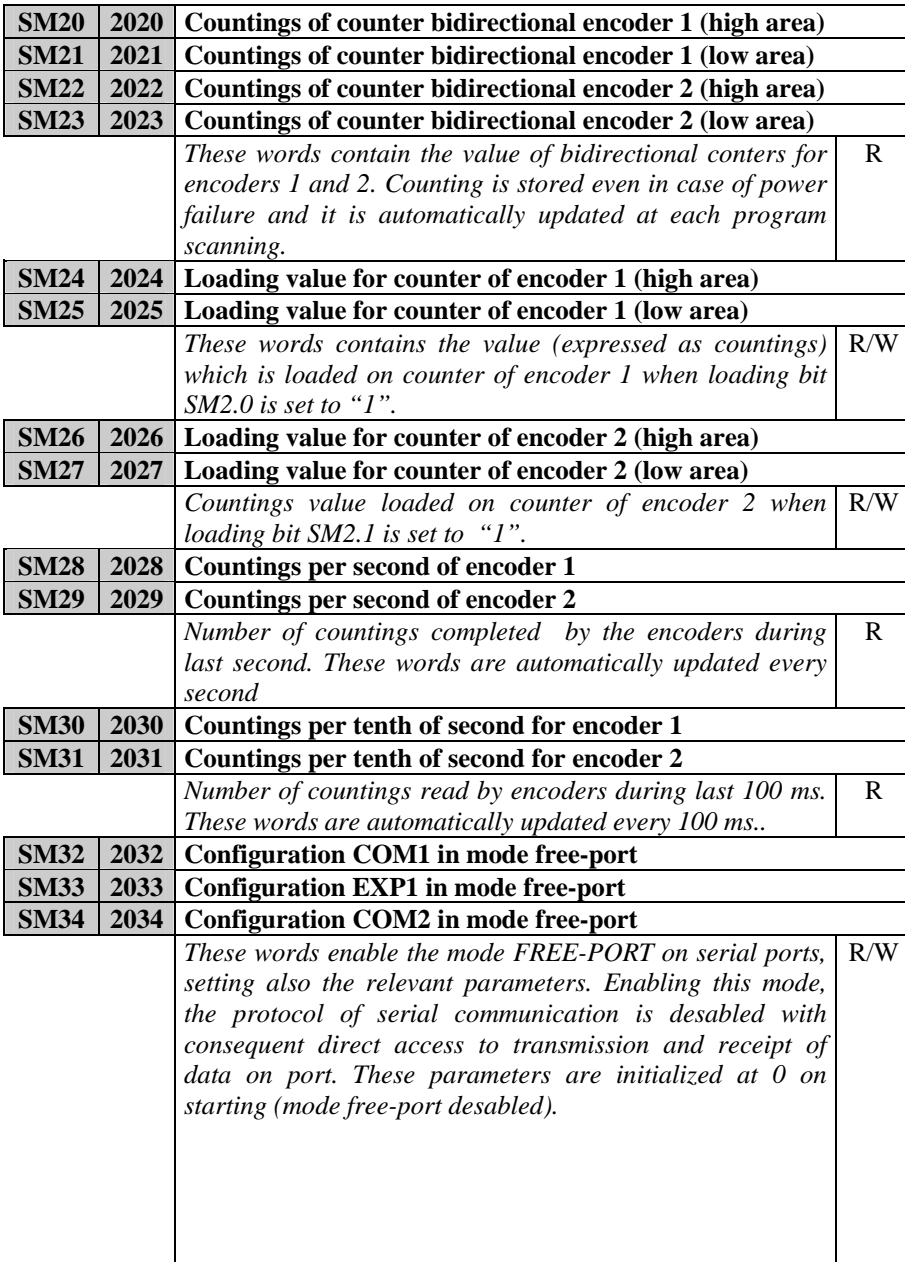

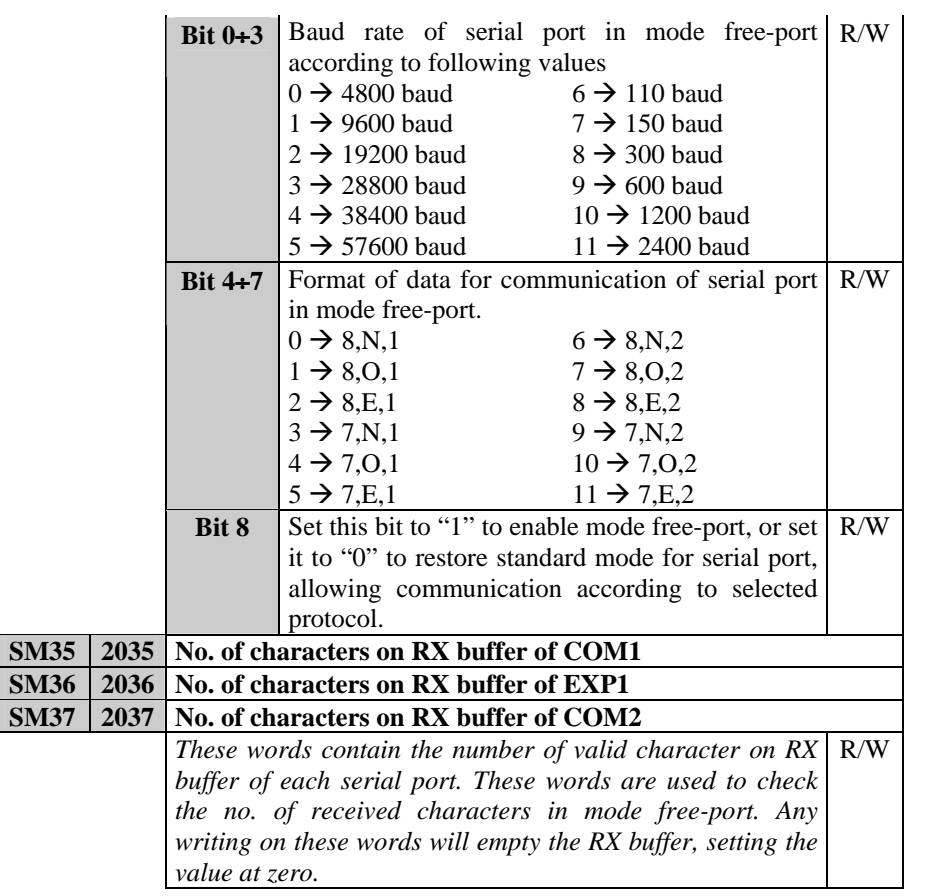

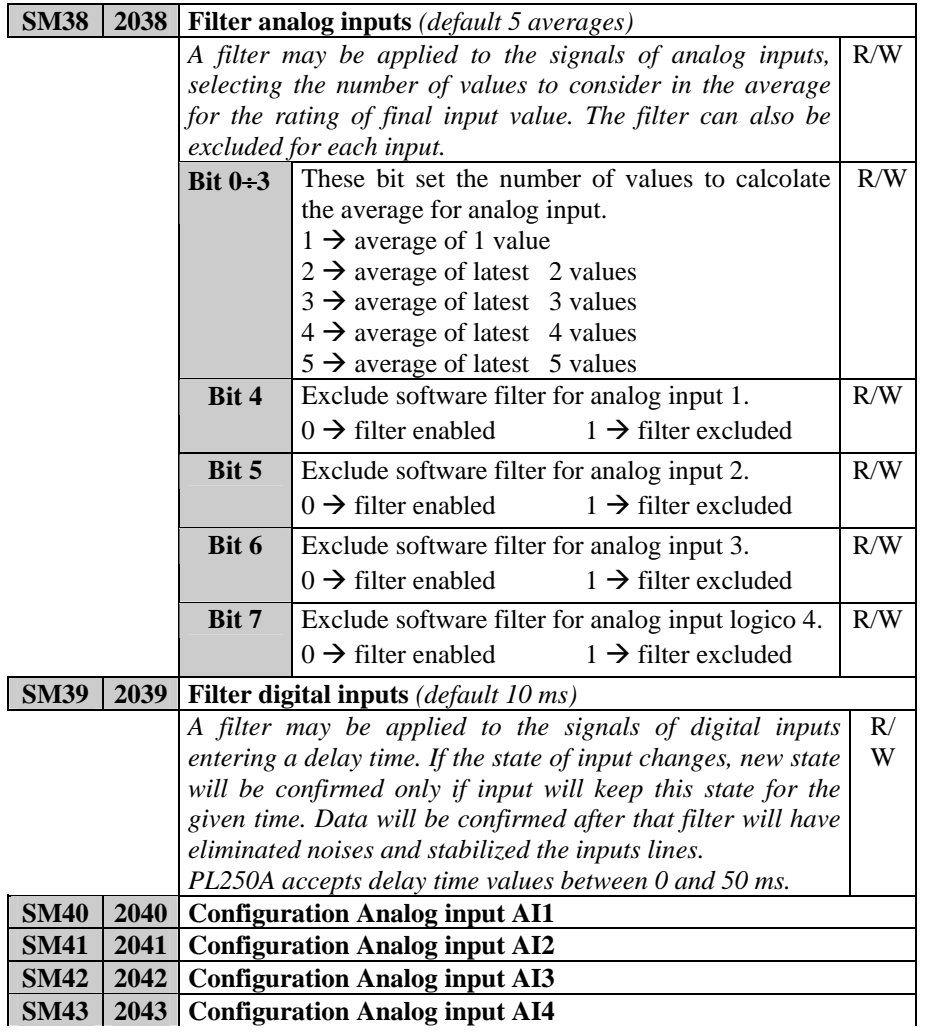

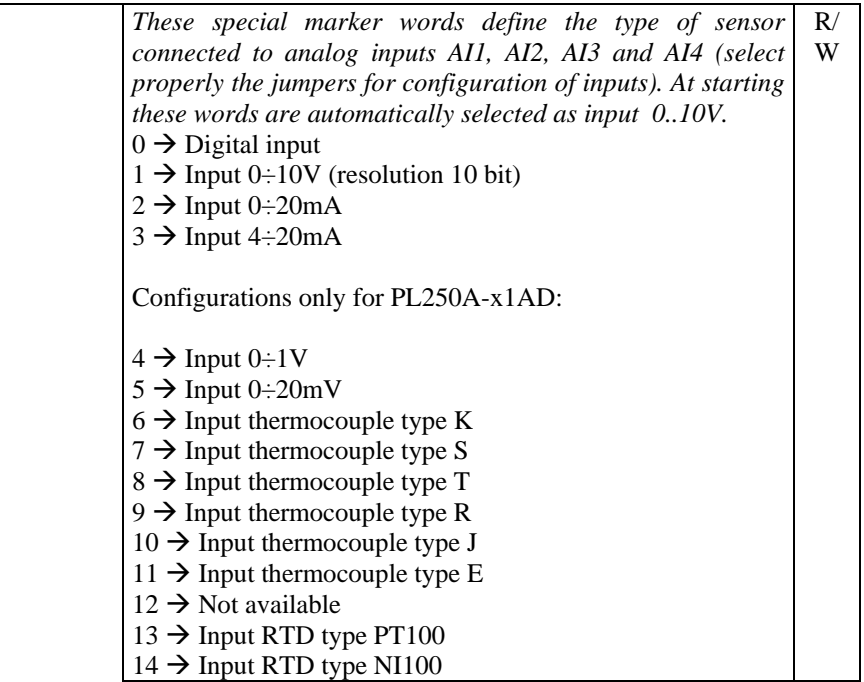

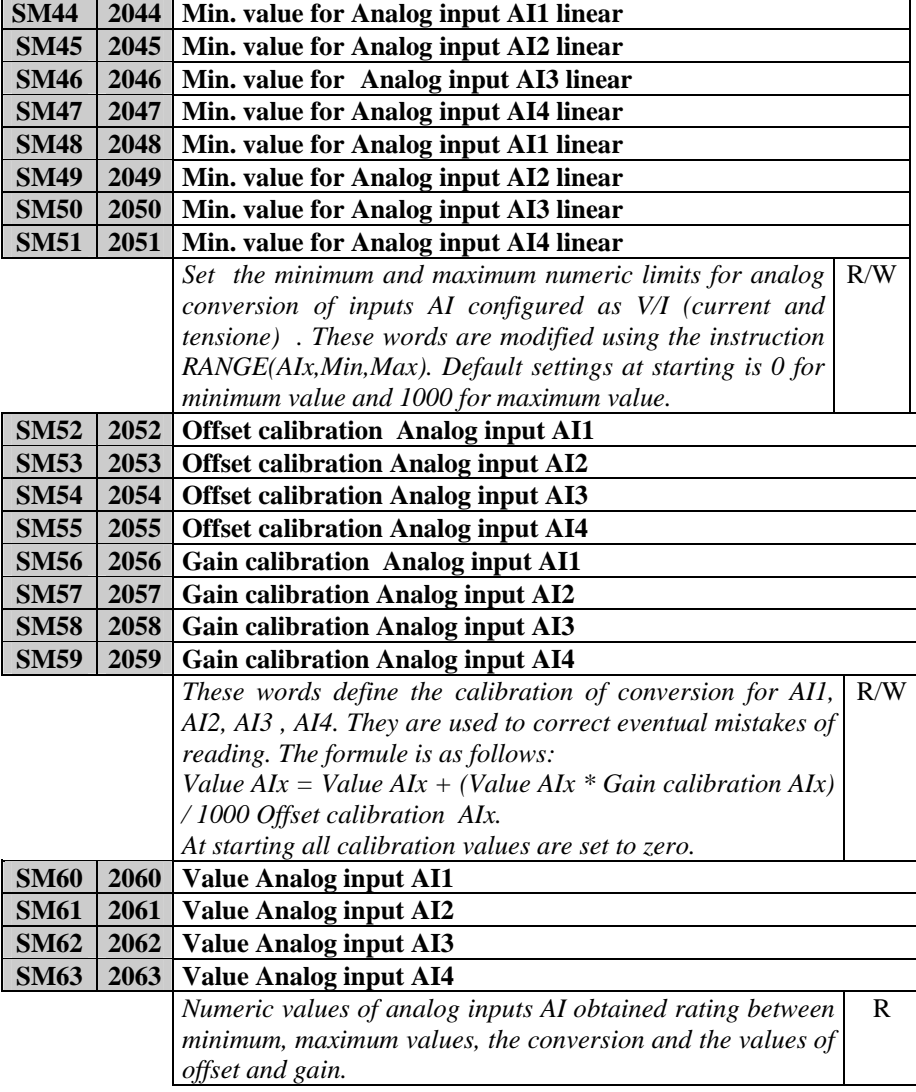

34

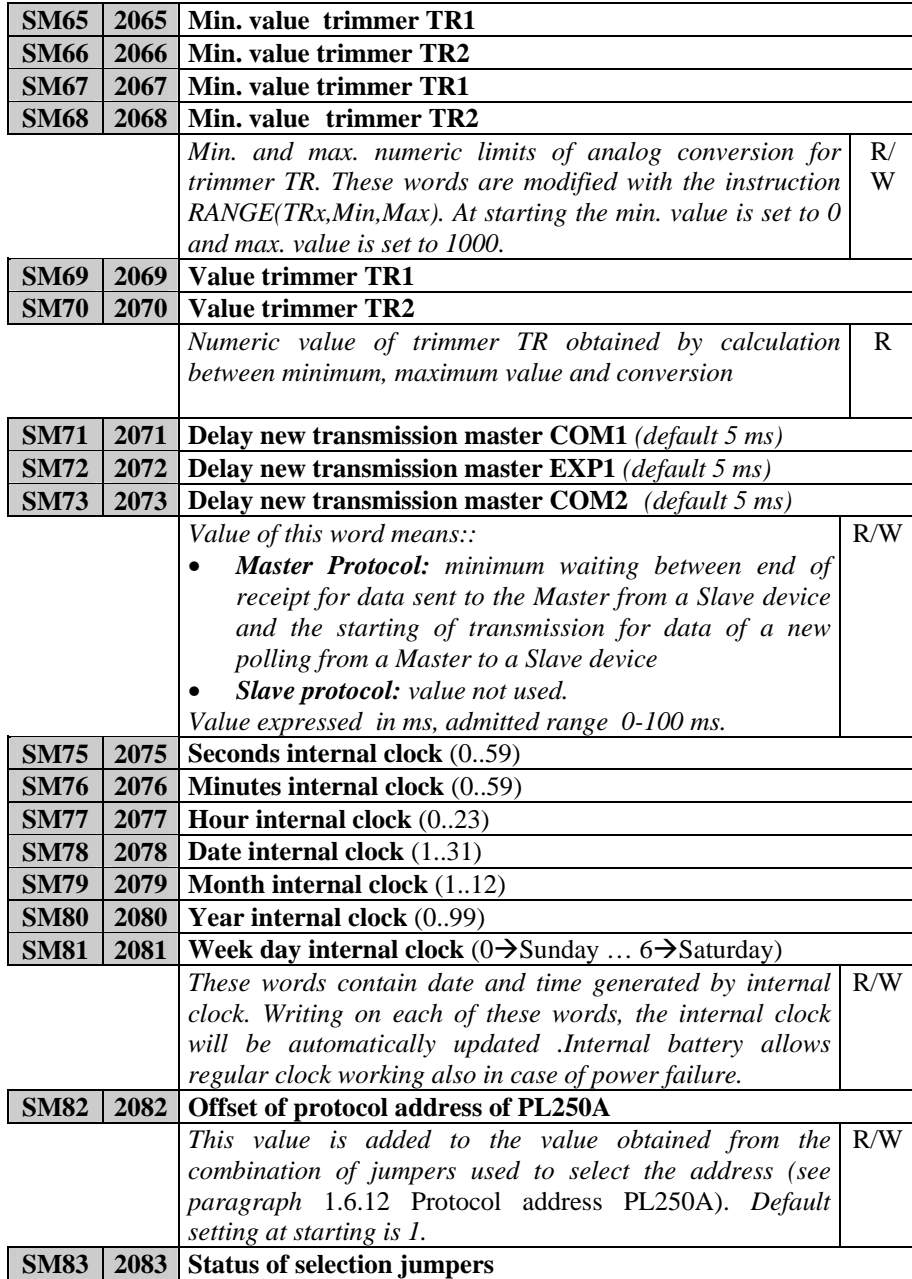

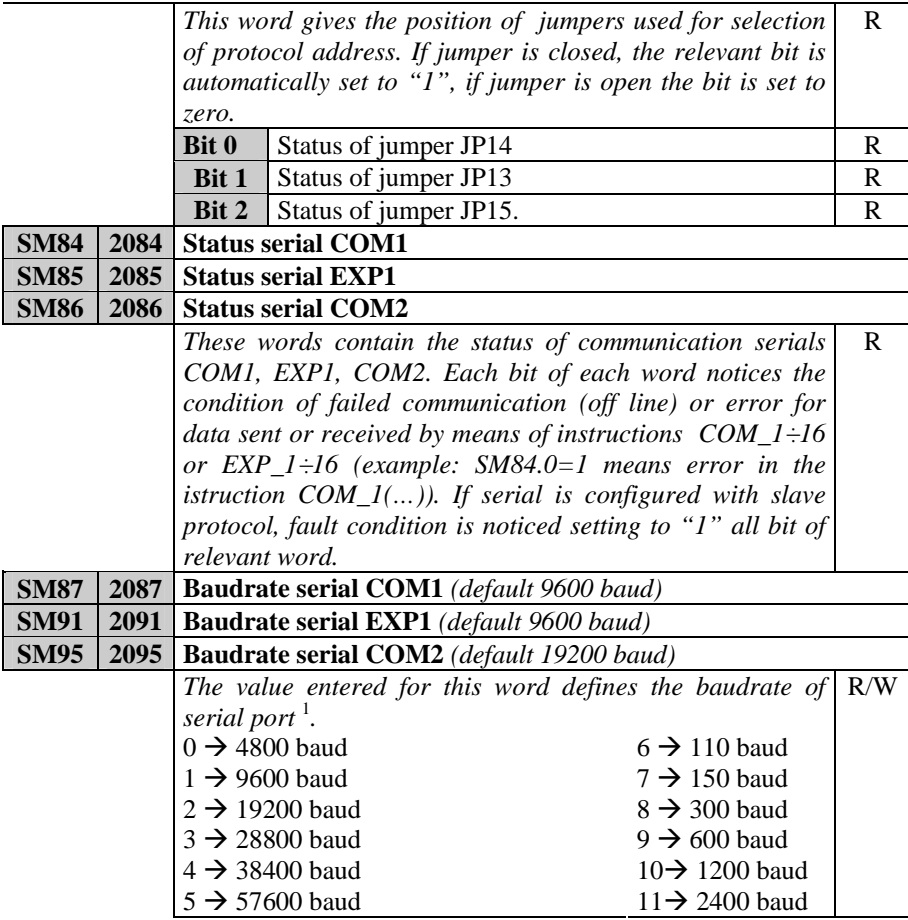

<sup>&</sup>lt;sup>1</sup> In order to confirm and activate the changes, this word must be set during initialisation. In case that any change is made or is made in other parts of the program, the baudrate will remain same as the default value of starting.

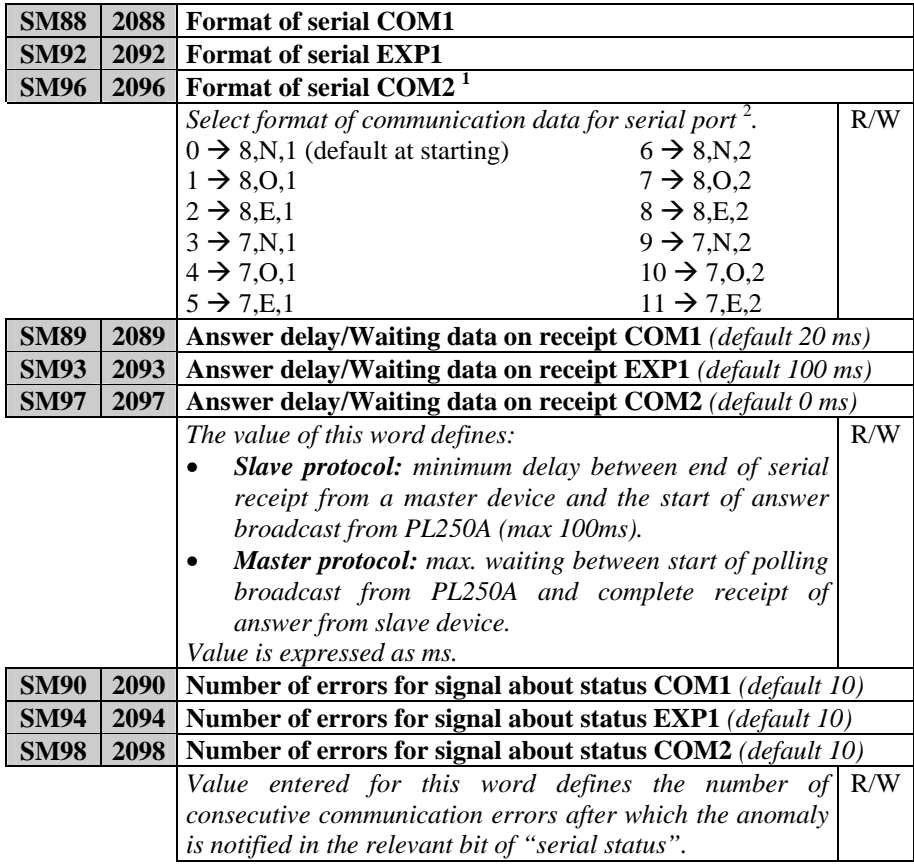

<sup>&</sup>lt;sup>1</sup> Format cannot be modified  $(8,N,1)$ .<br><sup>2</sup> To activate the new settings, this word must be modified in the initialization function. In case that no change has been made or any change has been made in other parts of the program, format will remain the same as default at starting.

### **1.7.3 Memory area "digital inputs I"**

This memory area "digital inputs I" is the area in which the state of digital inputs is stored. It is organized in words; each of the 16 bit of the word represents the state of an input. For instance: the state of digital input I20 is stored on bit no. 3 of word 2 in area I. The area consists of 4 words. The first and the second are updated with actual state of inputs at the starting of each cycle, while the last two words may contain the state of inputs read via serial communication from an expansion module.

### **1.7.4 Memory area "digital outputs Q"**

This memory area stores the state of digital outputs. It is organized in words; each of the 16 bit of the word represents the state of an output. . For instance: the state of digital output Q1 is stored on bit no. 0 of word 1 in the area Q. The area consists of 8 words. The first one is transferred to the outputs of PL250A at the end of each cycle, the other ones may contain the state of further outputs to write them via serial communication on an expanded module.

#### **1.7.5 Memory area "support marker M"**

The memory area M contains teh status of all markers (bit contacts) used in the program. It is organized in word; each of 16 bit of the word means the status of a marker. Example: status of marker M1 is stored on bit number 0 of word 1 in the area M. The area is composed of 8 words.

### **1.7.6 Area memoria "analog inputs AI"**

In this memory area "analog inputs AI" the PL250A stores the value which is assumed by analog inputs. The value is rated according to min. and max. limits which have been set as range of analog input.

### **1.7.7 Memory area "inputs trimmer TR"**

In this area the PL250A stores the value assumed by trimmers. The value is rated according to min. and max. limits which have been set as range of trimmer.

## **1.7.8 Memory area "analog outputs AQ"**

Memory area "analog outputs AQ" is the memory which assignes values for analog outputs. Percentage of analog output will be calculated starting from the entered value considering min and max range of analog output.

**1.7.9 Memory area "timer T"** 

Timers are stored in this area. If timer is enabled, the value contained in this area will increase or decrease according to type of time, with the resolution chosen at the starting of timer.

### **1.7.10 Memory area "preset timer PT"**

Memory area "preset timer PT" is the memory where the preset values of timers are stored.

**1.7.11 Memory area "counters C"** 

This memory area contains values of counters. Accordng to type of counter, at each counting operation, the value container in this area will be updated.

### **1.7.12 Memory area preset values of counters PV**

In this area the preset values of conters PV are stored.

### **1.7.13 Memory area EEPROM**

EEPROM area is the self-retaining memory to store all data which cannot be lost even if PLC is switched-off for long periods (over 6 months). Data stored in this area are tested at the starting of PLC to check their integrity and in case of anomaly, the fault condition is notified (SM1.2) and the whole area is initialized at 0 (zero). Access and writing in this area requires longer time than any other area, therefore it is recommended not to use this area for frequent access, but only at starting to copy the stored data , for example in area V , and then to use these for quick access, guaranteeing a faster program.

### **1.7.14 Memory area MMC**

MMC area is the optional external memory which can be used to save big amounts of data which must be stored even by lack of power supply. Memory is Eeprom, therefore access to this area is slower than access to area V and SM. PL250 does not check integrity of data saved in this area.

This area is divided in words  $(0+32767)$  and can be entered also by Modbus protocol.

### **1.7.15 Memory area COMx\_SEND and EXP1\_SEND**

Memory area COMx\_SEND and EXP1\_SEND are used to load data which will be sent to the relevant serial port. They are used only in mode free-port. In standard mode these areas are handled with the selected communication protocol. These ares are divided in byte (8 bit).

### **1.7.16 Memory area COMx\_RECEIVE and EXP1\_RECEIVE**

Memory areas COMx RECEIVE and EXP1 RECEIVE are used to save data received by the relevant serial port. They are used only in mode free-port. In standard mode these areas are handled with the selected communication protocol. These ares are divided in byte (8 bit).

# **1.8 Protocol Modbus RTU slave**

Module PL250A is conceived for the use with SCADA systems or Operator panels via Modbus protocol RTU. Serial communication enables reading and modifying of data on available memory areas, entering and visualizing any data concerning the PLC. Module PL250A is provided with 2 serial communication ports which are enabled to operate as **slaves** with MODBUS protocol:

- COM1 RS485 available on connector plug-8 and on pins<sup>1</sup> (43,44 e 45).
- COM2 RS232 available on connector plug-8 (COM1).

Both serials support protocol modbus RTU as described below. Therefore the module PL250 may be connected and may communicate with 2 master devices at the same time.

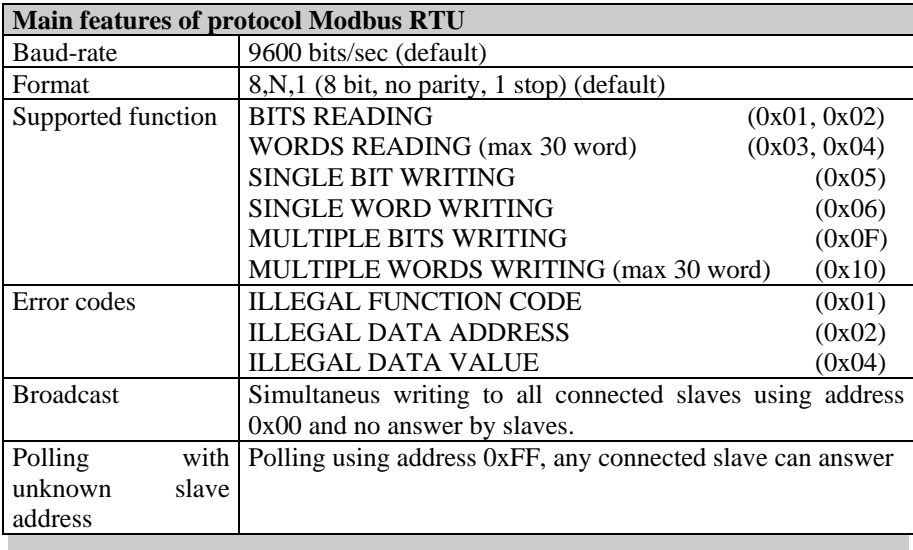

<sup>&</sup>lt;sup>1</sup> If COM1 is enabled on pins, digital inputs I18, I19, I20 will not be available.

# **1.9 Addresses word/bit of PL250A for protocol Modbus RTU**

The following tables give all data (word and bit) which may be entered via Modbus protocol. For all data the table gives reading/writing elements and the value assumed at starting of PL250. According to initialization value at styarting, the following options are given:

- 1. "**ROM**" fixed value defined by program.
- 2. **"EEP**" value stored on Eeprom for 10years even in absence of power supply<br>3. **"TAMP**" value stored on Ram memory with buffer battery. These data are
- "TAMP" value stored on Ram memory with buffer battery. These data are stored in absence of power supply for a limited time (approx. 4 months)
- 4. "**?**" value of these data is unknown at starting
- **5.** Defined value. The value assumed at starting is the value defined in the table.

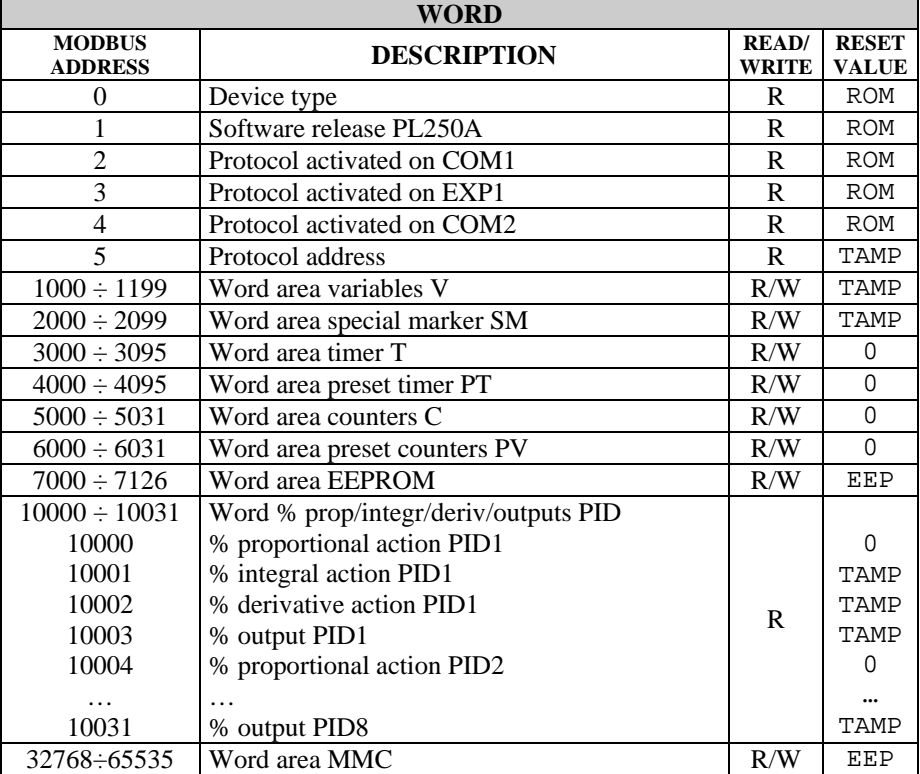

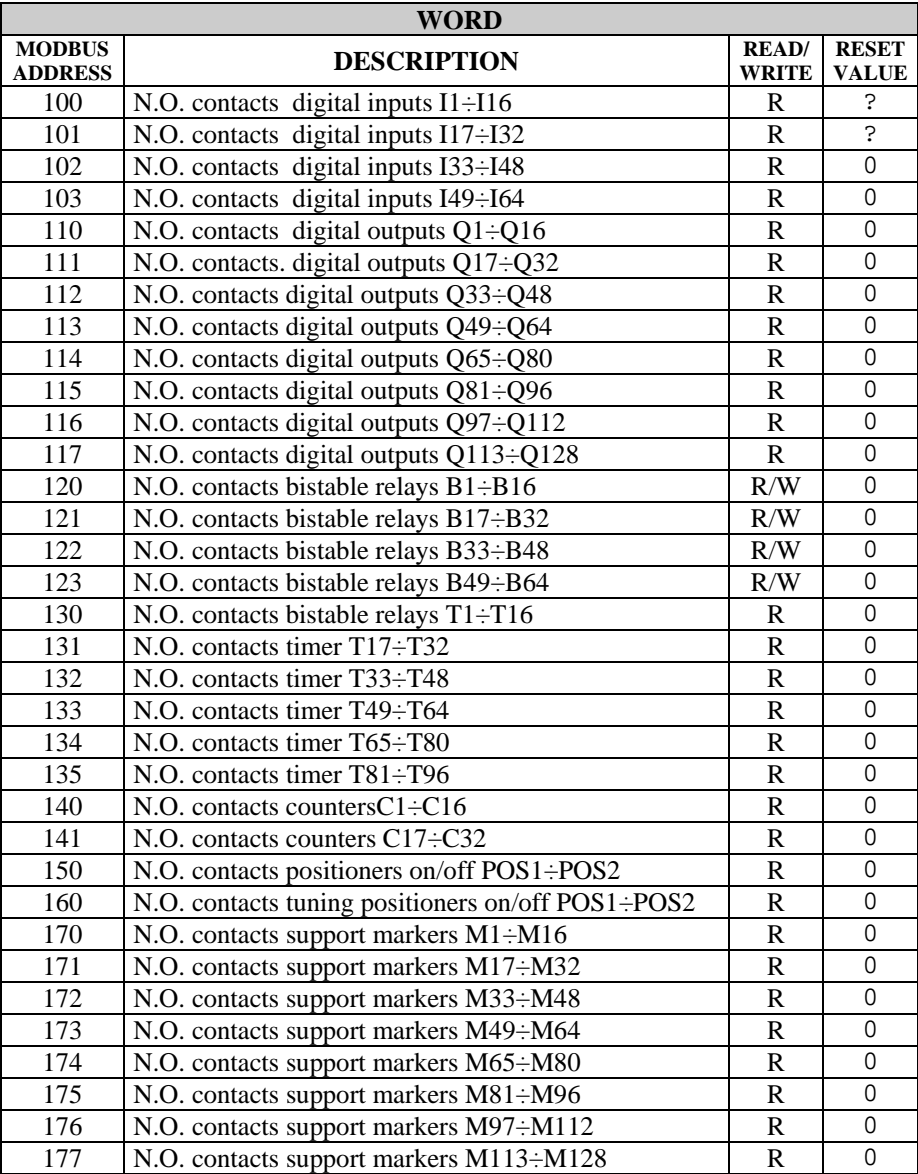

43

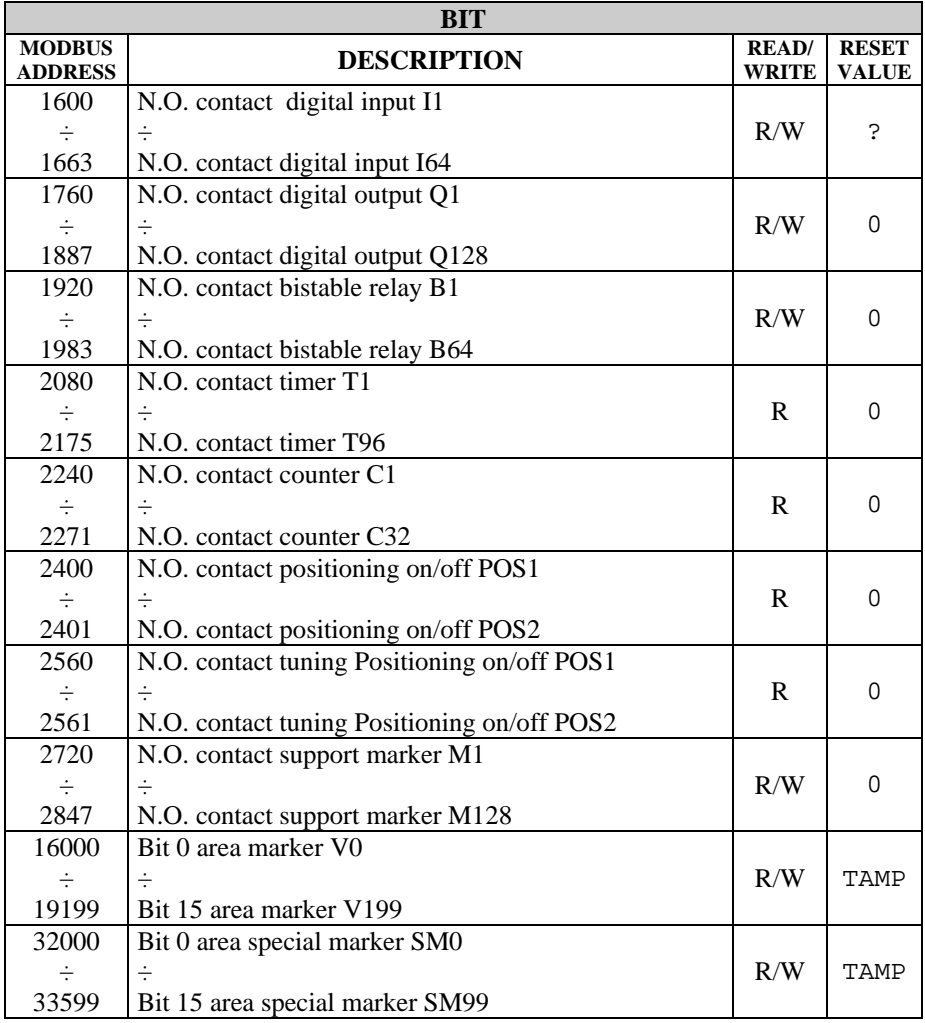

# **2 Ladder programming PL250A**

# **2.1 General features**

The software tool PLProg for Windows allows to program module PL250A. The ladder programming enables to draw the logic diagram of the application and to store it on PLC.

# **2.2 Elements of Ladder programming**

Available elements with relevant features are listed below.

### **2.2.1 Contacts digital inputs I**

Contacts I contains the state of digital inputs of PL250A and eventually of one more expansion. The N.O. contact is closed (on) when bit value is 1 (active input). The N.C. contact is open (on) when bit value is 0 (input not active).

### **2.2.2 Relay outputs/SSR/auxiliary Q**

PL250A is provided with 128 outputs type "Q", each composed of one coil and the relevant logic contact N.O. and N.C. which may be used to draw the ladder diagram.On hardware of PL250A only 12 relay outputs/SSR Q are phisically available, the other ones are available as auxiliary relays.

Energizing coil "Q" , the relevant logic contact will close (N.O.) or open (N.C.). The contacts of physical outputs are all N.O. and at starting all contacts N.O. are open.

### **2.2.3 Bistable relays B**

64 bistable relays are available. Each consists of one coil and the relevant logic contact N.O. and N.C. .

Energizing coil "B", the relevant logic contact will change its state ( it opens if previously closed, it closes if previously open). The N.O. contact is closed (on) when bit value is 1. The N.C. contact is open (on) when bit value is 0. At starting of PLC the N.O. contact is open.

Three different operating modes are available for Timers:

- **TON**. Mode **Start timing as delay at insertion** counts time when coil is active (ON). Timing bit (contact T) is activated when actual value (T) is bigger or equals to preset time (PT). When coil is deactivated (OFF), actual value of timer "delay at insertion" is reset. Timer keeps on counting after reaching preset value and it stops reaching the max. value 32767.
- **TOFF**. Mode **Start timing as delay at disconnection** allows to delay the deactivation of an output for a certain time after that the input has been deactivated. When coil is activated, the timing bit (contact T) is immediately activated and the actual value (T) is set to zero. At deactivation of coil, the timer counts until elapsed time is equals to preset timer (PT). After reaching the preset timer, timing bit is deactivated and actual value does not increase. If input is deactivated for a time which is lower than preset time, the timing bit is still active. To start counting, the function TOF must notice a transition from activated to deactivated ( $ON \rightarrow$  OFF).
- **TONR**. Mode **Start timing as delay at insertion with memory** counts time when coil is activated (ON). Timing bit (contact T) is activated when actual value (T) is bigger or equals to preset time (PT). When coil is deactivated (OFF), actual value of timer "delay at insertion with memory" is stored. This value allows to accumulate time for more activation peroids of the coil. Actual value of timer can be reset with operation MOV( $Tx = #0$ ). Timer keeps on counting after reaching preset value and it stops reaching the max. value 32767.

Timers with operating modes TON, TONR and TOF are available in three different resolutions, not depending from numer of timer; they can be activated with time basis 10 ms, 100ms and 1s. Each counting of actual value is multiple of time base. Examplea counting of 50 in a timer with time base 10 ms is equals to 500 ms. Preset time (PT) can be directly loaded with a value or by means of a variable in the area VW, SMW, AI , TR.

**2.2.5 Counters C** 

Counters are available with two operating modes:

**MUP**. In mode **Count Up** the counting bit (contact C) is activated when present value (C) is  $>$  to preset value (PV). Counter counts up every time that the counting-up input Cx(UP) goes from Off to On and it counts down every time that the counting-down inputs Cx(DOWN) goes from Off to On.

The counter is reset when the reset input  $Cx(REST)$  is activated or when the operation MOV( $Cx = #0$ ) is executed. At reaching of max. value (32.767), the next

edge-up of the counting-up input will keep unchanged the actual value. Similarly at reaching of minimum value (-32.768) the next edge-up of the counting-down input will keep unchanged the actual value. The up-counters have an actual value which keeps the actual counting (T). They also have a preset value (PV) which is compared to the actual value at the end of each program cycle. If actual value is bigger or equal to preset value, the counting bit is activated (contact C), otherwise it is deactivated. Please use number of counter to refer both to actual value and to Contact C of the counter itself.

• **MDOWN**. In mode **Count Down,** the counting bit (contact C) is activated when present value is equals to zero. The counter counts down starting from a preset value (PV) on the edge-up of the counting-down input Cx(DOWN) and it counts up on the edge-up of the counting-up input Cx(UP). At reaching of max. value (32.767), the next edge-up of the counting-up input will keep unchanged the present value. The counter resets the counting bit (contact C) and load present value with preset value (PV) when loading input Cx(RESET) is activated. The counter in mode count-down stops counting when it reaches zero. Please use number of counter to refer both to actual value and to Contact C of the counter itself

Preset value (PV) may be directly loaded with a value or it may be loaded by one the variables in the area VW, SMW, AI, TR.

### **2.2.6 Function Math formules FM**

The function FM allows to perform math operations  $(+, -, *, /, |, &, ^{\prime}, <, >)$ between two operators and to save the result in another memory location. The operators can be numeric or they may also refers to available memory areas.

#### **2.2.7 Assignement Function MOV**

The function MOV allows to assign to the specified memory location a numeric value or a value assumed by another memory location.

### **2.2.8 Assignement Function BLKMOV**

The function BLKMOV allows to assign to the memory block a numeric value or the value assumed by another block of memory locations .

#### **2.2.9 Indexed Assignement Function MOVIND**

The indexed assignement function MOVIND allows to assign to a certain memory location specified by another memory location a numeric value or the value assumed by another memory location selected in the area specified by a memory location which is the index. This type of assignement allows to consider the memory areas as vectors of a certain number of locations: by means of the value assumed by another location called "index" it is possible to enter the value of the area n=0, n=1, ..., n=N-1

### **2.2.10 Assignement function MOVTXT**

Starting with the specified memory location, the assignement function MOVTXT allows to save the characters of a string sent as parameter to the function. Following types of format are available for characters of string in the memory area:

- ONE\_CHARACTER\_PER\_WORD : in this format each word of destination area will contain only one character of string
- TWO\_CHARACTERS\_PER\_WORD in this format each word of destination area will contain two characters of string, starting with high area of the word
- ONE\_ CHARACTER\_7\_SEGMENTS\_PER\_WORD

### **2.2.11 Contacts II immediate digital inputs**

Contacts II allow to read immediately the state of digital input. The N.O. contact is closed (On) when bit value is 1 (active input). The N.C. contact is open (On) when bit value is 0 (deactivated input).

### **2.2.12 Immediate outputs QI**

By means of direct access to outputs QI, PL250A allows to directly work on outputs Q during the ladder program execution, even without waiting the end of program. The command is allowed only on hardware outputs of PL250A (QI1..QI12).

#### **2.2.13 Contact IF**

The operation "conditional comparison IF" allows to compare the values of 2 variables in any memory area. Following comparisons are allowed:  $=, \geq, \leq, \leq, \leq, \leq$ . Contact is active when comparison is true.

### **2.2.14 Functions SBIT and RBIT**

Function SBIT sets to "1" a bit of a memory area when the coil of function is activated.

Function RBIT sets to "0" a bit of a memory area when the coil of function is activated.

Number of bit is 0 to 15, bit 0 is the less significant bit (LSB).

### **2.2.15 Contact BIT**

This operation rates the value of a bit in a memory area. N.O contact is closed (On) when bit value is 1. N.C. contact is open (On) when bit value is 0. Number of bit is 0 to 15, bit 0 is the less significant bit (LSB).

### **2.2.16 Function RANGE**

The RANGE fuction defines minimum and maximum limits for analog inputs AI, for trimmer TR, for analog outputs AQ and for PID outputs.

Concerning analog inputs AI and trimmer TR, the minimum and maximum values allow to traslate the countings value of the analog-digital conversion into a value which can be used inside the program. Below an example:

#### *RANGE( AI1, Min 10, Max 200)*

For analog input AI1 the function defines the minimum limit as 10 and the maximum limit as 200. In case that analog input AI1 would be connected to a potentiometer to fix a preset time (PT) of a timer with time-base 100ms, the result would be a variable time between 1.0 and 20.0 seconds, accordino to the position of potentiometer.

Concerning analog outputs AQ, minimum and maximum value allow to rate the effective tension value of output 0÷10V. Below an example:

#### *RANGE( AQ1, Min -200, Max 500)*

For analog output AQ1 the minimum limit is fixed as –200 and the maximum limit is fixed as 500. This means that setting numeric value of output as –200, the output AQ1 will be 0 Volt while setting the numeric value as 500 the output AQ1 will be 10Volt. In case that entered value are not included in the interval specified by function RANGE, the output is kept within minimum and maximum values. For intermediate values, output tension is rated according to following formule:

 $Output(volt) = ((Value - Min) * 10) / (Max - Min)$ Maximum resolution for output AQ1 and AQ2 is 8 bit.

Concerning PID outputs, minimum and maximum values allow to rate the value for the output of PID control algorithm. Below an example:

### *RANGE( PID1, Min 100, Max 500 )*

For PID1 output , minimum limit is fixed as 0 and maximum limit is 500. This means that for output 0% the PID output will be equals to minimum fixed value and for output 100% the PID output will be equals to maximum fixed value. For each PID [1..8], minimum and maximum values of output are initialized at starting as 0 and 10000.

### **2.2.17 Contact NOT**

Contact NOT modifies the state of current flow. Current flow stops if it reaches contact NOT and it works if it does not reach contact NOT. The operation NOT modifies logic value from 0 to 1 or from 1 to 0.

### **2.2.18 Contact P and N**

The contact "positive transition P" activates the current flow for a scanning cycle at each transition Off / On. The contact "negative transition N" activates the current flow for a scanning cycle at each transition On / Off. When the operation "positive transition P" detects a transition of logic value from 0 to 1, it sets this value to 1, otherwise to 0. When the operation "negative transition  $N$ " detects a transition of logic value from 1 to 0, it sets this value to 1 , otherwise to 0.

#### **2.2.19 Function SEND and mode Free-port**

Function SEND allows to activate data transmission by means of serial ports in mode free-port. In this mode, which can be activated by special marker SM32, SM33 and SM34, the protocol which usually handles the serial ports is desabled and the ports as well as the relevant TXT and RX buffers are controlled by the ladder program. After loading on buffer the data to send and activating function SEND (which uses serial port and no. of characters to send as parameters) these data will be sent on serial line. During the transmission of data, bit SM0.7, SM0.7 or SM0.8 (according to transmission port) will be set to "1", while it will be set to "0" at the end of transmission. It is possible to check the answer of a connected device by means of SM35, SM36 and SM37, which contain the number of characters received and saved on RX buffer of each serial port. Any writing on each of these special marker will empty the RX buffer. Calls to function SEND before the end of previous transmission or with mode free-port desabled will be ignored by the program.

#### **2.2.20 Function TunePOS and POS (positioning axis ON/OFF)**

Function "TunePOS" completes the autotuning which is necessary to rate reaction time and inactivity time of the axis on which a positioning procedure is required. The function "POS" proceeds to the ON/OFF positioning of an axis. Both functions operate on the same memory area with double word access (area marker VD); the start address of the used memory area is required as parameter by functions "TunePOS" and "POS". The following table shows how data are

organized in the memory area used by the two functions, starting from the address of specified location.

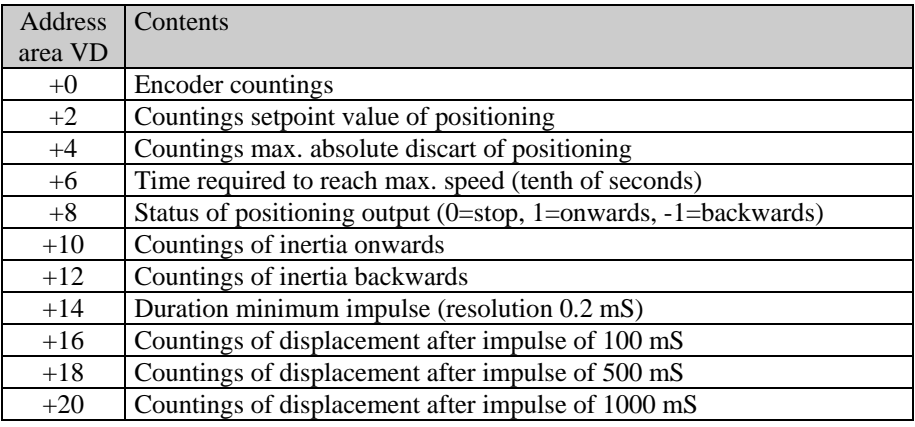

To use these functions, proceed as follows:

- Use ladder instruction "MOV" to transfer the counting of used encoder  $(SMD20 = Encoder 1, SMD22 = Encoder 2)$  in the field "Encoder countings".
- Enter the countings value for axis positioning in the field " Countings setpoint value of positioning"
- Enter the countings value of max. discart allowed to positioning in the field " Countings max. absolute discart of positioning "
- Enter time value (as tenths of second) required for the axis to reach max. speed.
- Start function "TunePOS" and wait until contact "TunePOS no" closes to notify end of Autotuning procedure for axis. Data concerning inertia and reaction time are now automatically stored on the indicated memory area where they remain at disposal for function "POS".
- Desable function "TunePOS".
- Start function "POS". When the axis reaches the setpoint (exept for preset discart), contact "POS no" will close to notify end of positioning
- Activate the outputs ONWARDS and BACKWARDS reading value in the field "Output". If value of "Output" is given by functions "TunePOS" and "POS" as "1", the output ONWARDS must be activated; if it is "-1" the output BACKWARDS must be activated; if it is "0" no output must be activated.

• Set to zero the value of field "Output" when the functions "TunePOS" or "POS" are desabled, to avoid that output is still set as Onwards or Backwards.

ESEMPIO DI UTILIZZO DELLE FUNZIONI TunePOS e POS

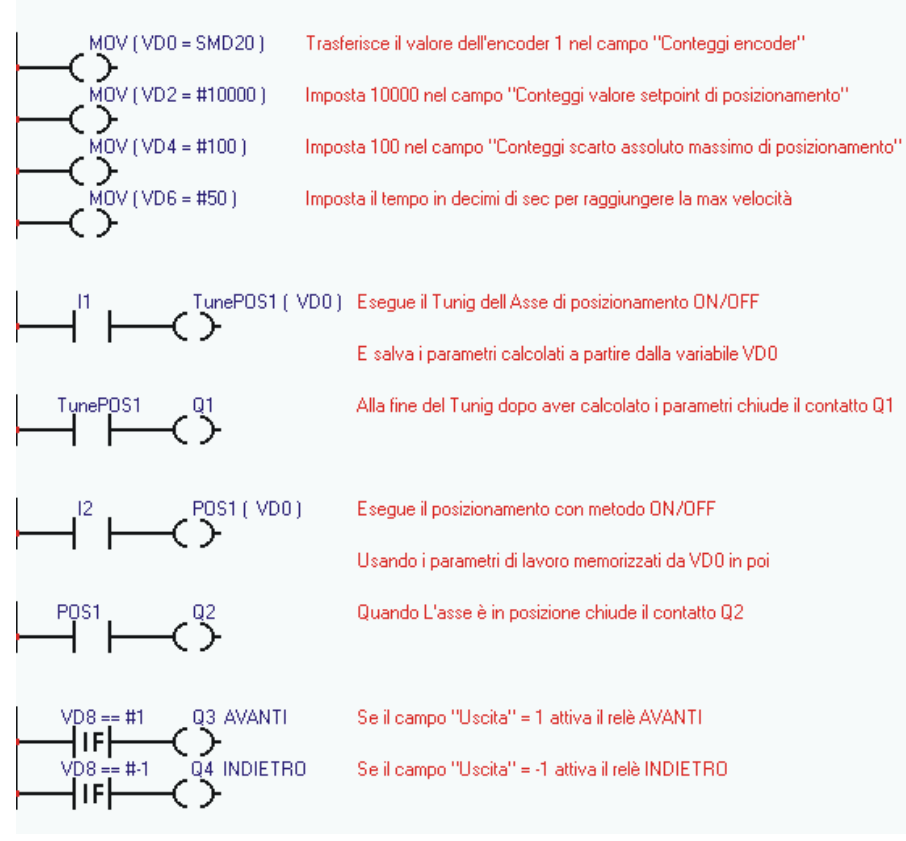

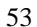

#### **2.2.21 Function "serial communication COM and EXP"**

Communication functions COM and EXP enable the programming of the serial ports (COM1-RS485 and EXP1-RS232) for reading/writing of data from connected slave devices using the master protocol selected in the project. These functions are active only when in the project a master communication protocol has been selected for the relevant serial port. A Master protocol means a protocol which enables PL250A to control the serial line communication, controlling the data flow towards slave devices. The two functions are similar, they only refer to a different serial port. Instruction COM operates with interface RS485, allowing to connect more devices on the same line, while instruction EXP operates with interface RS232 allowing to connect one single device to PL250A. Instructions are active until the relevant coil is active. Consider also that, according to communication protocol, the time required for data upgrade can be quite different and read data are not immediately available at activation of coil, but only after a certain time depending from communication delays.

Instructions COM and EXP require the configuration of following parameters:

- Index (max. 16 different serial pollings)
- Type of operation:
- Reading: PL250A will read continuously data from slave device and will store them in an internal memory area
- Writing: PL250A will write continuosly data on an internal memory area of the slave device
- Reading/Writing: PL250A will read data on slave device and will store them in an internal memory area; when these internal data on PL250A will be modified by the program, any change will be automatically sent also to slave device by means of a writing instruction (this instruction can work only on a single data each time).
- Slave number (communication address of slave device)
- Data type (word or bit)
- Number of data (or starting number in case of more data)
- Internal memory area of PL250A where data must be read/written
- Word number (the same reading / writing instruction can work simoultaneously on more consecutive data

### **"NAIS MATSUSHITA-MASTER" PROTOCOL**

The following communication protocol allows reading ad writing of data (bit or words) on Nais – Matsushita PLCs. Generally the communication interface is RS232 and format is 9600,8,O,1.

The following tables show all elements which can be read/written by the PLC. Address of bit or word to read/write is obtained adding real address of bit/word (included between Min and Max) to the value given on the Offset column. Any "COM" or "EXP" instruction maycomplete reading/writing of more contiguous data. Max number of contiguous data admitted for each type is listed in the column "Max number of contiguous read/written bit/word"

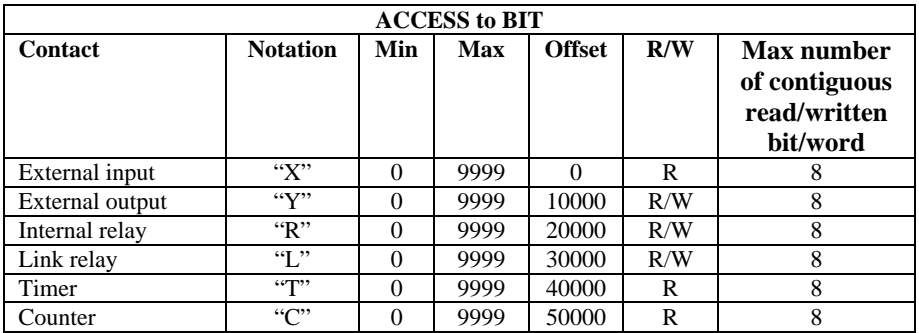

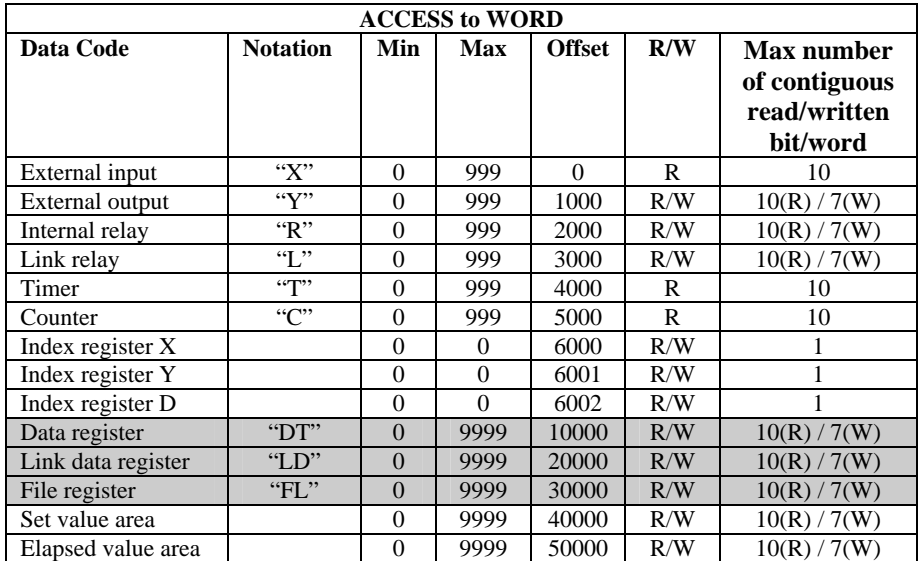

# **N.B.: Only the grey outlined elements are enabled for protocol of PL250- XX! (other data must not be used!)**

The following example describes the setting of EXP instruction to write on PLC with address "1" 8 contiguous bits on "external output" Y3 to YA, taking values from VW10.

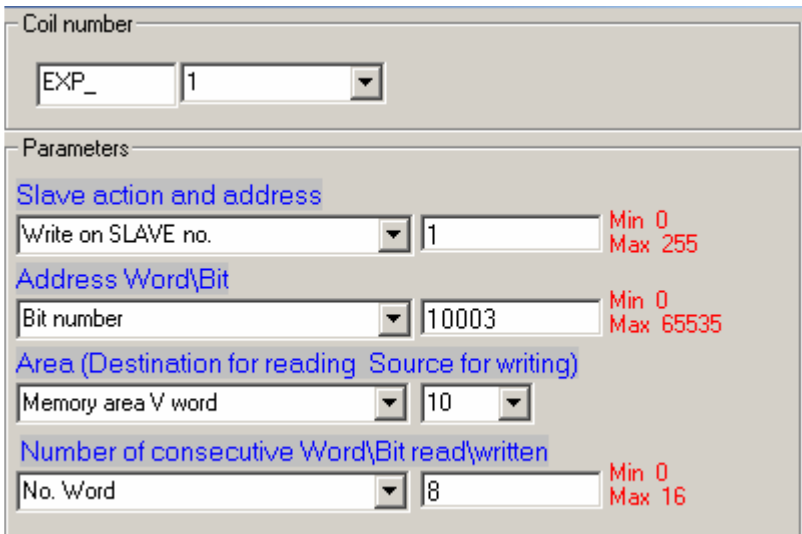

The following example describes the settino of EXP instruction to read from PLC with address "1" 10 contiguous words from "data register" DT0 to DT9, placing the values read on VW0..9 area.

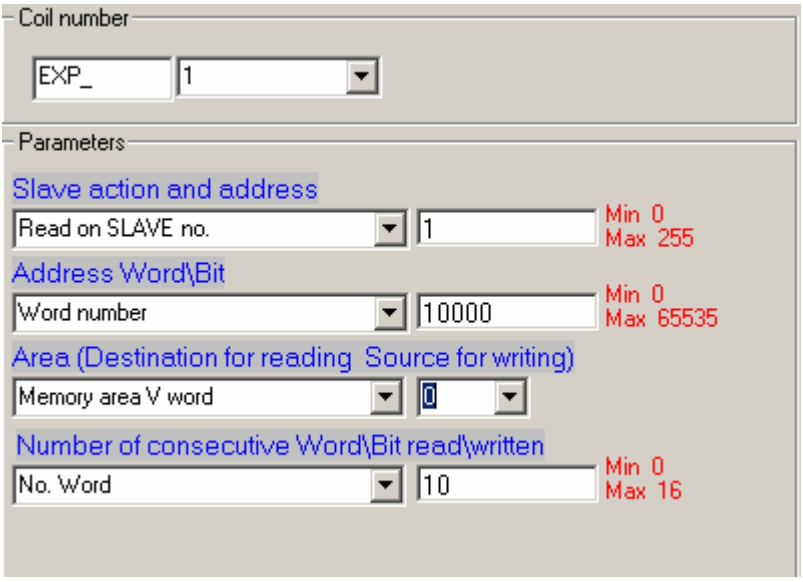

### **2.2.22 Functions StartPID , PID , SetOutPID**

Functions StartPID, PID and SetOutPID enables control of a process by means of PID algorithm (proportional, integral, derivative).

Function StartPID starts the relevant control block and sets parameters as required. Function can be activated once at the starting or it may be recalled later to modify quickly control parameters. PID integral action is initialized only calling this function and setting integral time to 0, otherwise even in case of switch-off the system will start control action keeping the same percentage of integral action and consequently limiting the transient times. Parameters required by function StartPID are the following:

- Proportional band
- Integral time
- Derivative time
- Dead band

Parameters can be entered with numeric format or referring to internal variables. Integral time is expressed in time unit used for PID function (ex. PID function recalled every 1 sec., integral time expressed in seconds). Derivative time is expressed with one decimal digit more than integral time. Proportional band and dead band are expressed with a numeric value as setpoint and process.

PID function requires following parameters:

- **Setpoint**
- Process
- Output value
- Type of control action
- Type of output

After acquisition of necessary parameters values, PID function will enter the value obtained by control algorithm in the variable "Output value". This value will have been obtained rescheduling the percentage value  $0 - 10000 (0.00\% + 100.00\%)$ between minimum and maximum value of PID output as entered using the function RANGE.

For optimal results, PID function should be recalled at regular intervals. A timer can be used or even an internal Interrupt, to get shorter intervals.

Function SetOutPID is used for control actions which foresee both automatical and manual functions. The function allows to avoid process oscillations when changing from manual to automatical PID control. Following parameters are required:

• Output value

It allows to set the value of PID output, automatically rating the single percentages of proportional and integral action. Changing from manual to automatical

operation, PID output will assume the value entered in manual function and it will start control action.

Consequently the function must be used only in manual control, to keep PID output in line with value of manual control.

This function automatically cancels derivative action.

If the function is used with process value outside proportional band, integral action will be set to 0.

### **2.2.23 Functions StartPOSPID and POSPID**

Functions StartPOSPID and POSPID are conceived to assure a simple and quick positioning by reading encoder 1 and by motor control with a tension  $+/-10V$ generated as differential by outputs AQ1and AQ2. Positioning is achieved with PID algorithm, adding also action "F" , which is due to theoric speed of axis motion.

Function StartPOSPID activates control action, setting the parameters as required. The function can be activated once at starting but it may also be recalled later for a quick change to control parameters. Integral action of PID is initialized only starting this function and setting integral time to 0. Otherwise , even in case of switch-off, the system will start regulation keeping as reference the same percentage of integral action, therefore limiting the time of transient.

Parameters required for function StartPOSPID are the following:

- Proportional band
- Integral time
- Derivative time
- Dead band

Parameters can be entered with numeric format or even referring to internal variables. Integral time is expressed with time unit used to recall function POSPID (exemple: function POSPID recalled every 1 ms >> Integral time expressed as milliseconds). Derivative time is expressed with one decimal point more than integral time. Proportional band and dead band are expressed as countings, since they refer to encoder 1.

Parameters required for function POSPID are the following

- Setpoint (countings)
- Value of action  $F (+/- 10000)$
- Output limits (0…10000)

Function POSPID, after getting setpoint value expressed as countings, value of action "F" and limit of output, will rate value of analogic outputs AQ1 and AQ2, so that value of countings for encoder 1 will be equal to selected setpoint. Value of action "F" will be added to the output value rated by  $PID$  (max  $+/-10000$ ). Keeping value of action "F" to 0 a zero, this action will not affect regulation. The limit of

output is conceived to limit the motion speed of axis, particularly setting the limit to 5000 the combined output AQ1 and AQ2 will assume max values +/-5.0V. To assure optimal operation, the function POSPID must be recalled at regular intervals, therefore it is possible to use an internal interrupt. All data used by these functions are "double word" type(32 bit).

# **2.2.24 Function GENSET**

Function GENSET allows to generate automatically a variable setpoint, with option to enter an acceleration and deceleration ramp. Function GENSET operates on a series of adjoining variables in double word, starting with the location which is given as parameter of the function.

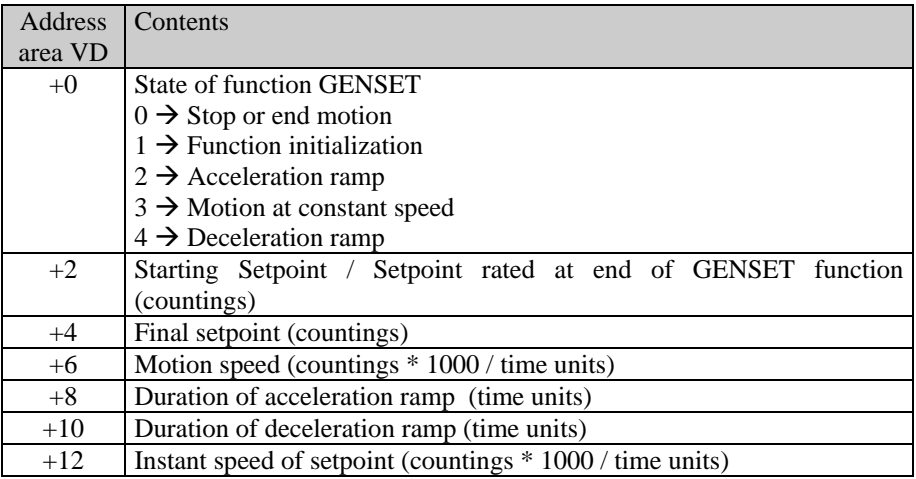

To use this function, proceed as follows:

- Enter on location  $VD+2$  the starting setpoint
- Enter on location VD+4 the final setpoint
- Enter on location VD+6 max. motion speed as countings\*1000/time units (to have 3 decimals. Example: setting 12345 will give a speed of 12.345 countings/time units).
- Enter on location VD+8 the duration of accelaration ramp (expressed as time units; if duration of acceleration ramp must be 1 second and function GENSET is recalled by an interrupt of 1 ms, enter 1000)
- Enter on location  $VD+10$  the duration of deceleration ramp.
- Write "1" on location VD to start the function which will automatically start to write on location VD+2 the generated setpoint. Location VD will also be updated with current state of function, while location VD+12will be updated

with instant speed of setpoint, expressed with 3 decimals. This value may be used to generate action "F" for function POSPID.

- At end of motion, when location VD+2 will reach value of final setpoint, the function will automatically enter standby modde, indicated by value "0" on location VD. This means that function GENSET can be always active, even when motion is not required required

### **2.2.23 Function CONV**

The function CONV provides the conversion of source data in one of the available formats. Conversion type "TO\_7SEG\_SIGNED" converts input data (one word with sign -32768..32767) in a specified number of digits alredy suitable for a display with 7 segments. The number of digits to convert, starting from less significant digit, will be sent to the function as parameter.

The codes will be saved (one digit for each word) starting from destination word and then in the following words accordino to the required number of digits.

Coversion type "TO\_7SEG\_UNSIGNED" is similar to the above described conversion. The difference is that the source data is considered as unsigned word (0..65535). the code is composed by one bit set to 1 if the segment must be ON and by one bit set to if the segment must be Off. The correspondance between bit and segment is the following:

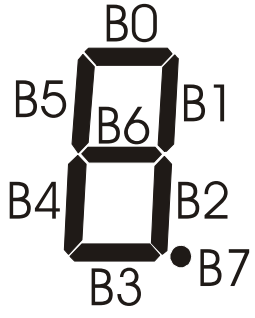

Conversion type "TO\_ASCII\_SIGNED" converts the entering data (one word with sign -32768..32767) in a specified number of ascii characters. The number of characters to save will be assigned to this function as parameter. Codes of these characters will be saved (one character per word) starting with the destination word and then in the following ones, according to the no. of required characters.

Conversion type "TO\_ASCII\_UNSIGNED" is similar to the one described above, but the source data is meant as unsigned word (0..65535).

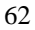

# **PIXSYS**

Via Tagliamento, 18 30030 Mellaredo di Pianiga (VE) www.pixsys.net e-mail: sales@pixsys.net - support@pixsys.net

Software Rev. 1.29 (firmware)

2300.10.049-RevA 041103

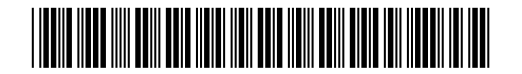